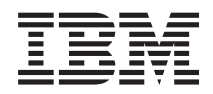

IBM-ovi sistemi - iSeries Nastavitev elektronske pošte

*Različica 5 izdaja 4*

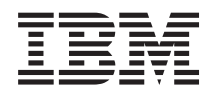

# IBM-ovi sistemi - iSeries Nastavitev elektronske pošte

*Različica 5 izdaja 4*

#### **Opomba**

Preden začnete uporabljati te informacije in izdelek, ki so mu namenjene, preglejte ["Opombe",](#page-50-0) na strani 45.

#### **Sedma izdaja (februar 2006)**

Ta izdaja je namenjena za različico 5, izdajo 4 in popravke 0 IBM i5/OS (številka izdelka 5722-SS1) in za vse nadaljnje izdaje in popravke, dokler v novih izdajah ne bomo določili drugače. Ta različica se ne izvaja na vseh modelih RISC (računalnik z zoženim naborom ukazov), niti na modelih CISC.

**© Copyright International Business Machines Corporation 1998, 2006. Vse pravice pridržane.**

# **Kazalo**

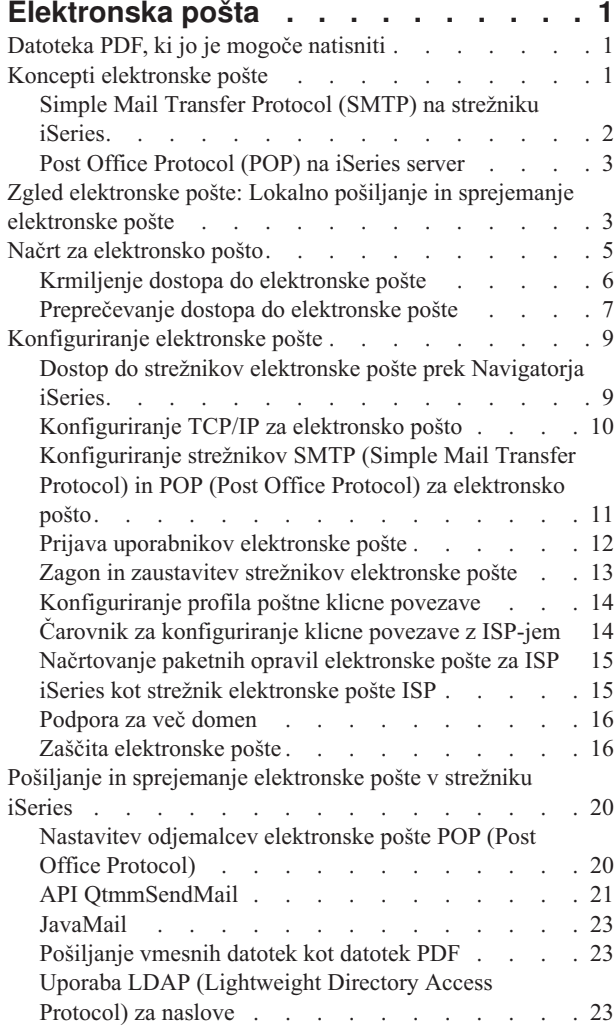

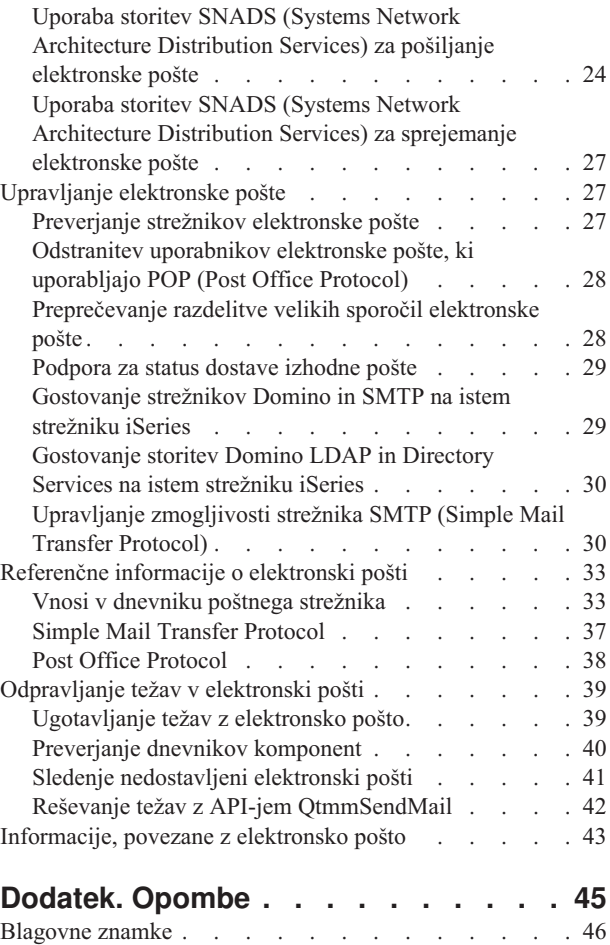

[Določbe](#page-52-0) in pogoji . . . . . . . . . . . . . [47](#page-52-0)

# <span id="page-6-0"></span>**Elektronska pošta**

V tej temi podajamo pojme in postopke za konfiguriranje in upravljanje elektronske pošte na strežniku iSeries.

Te informacije so oblikovane na predpostavki, da ste že delali s strežnikom iSeries in poznate koncepte TCP/IP, protokola Simple Mail Transfer Protocol (SMTP) in elektronske pošte.

## **Datoteka PDF, ki jo je mogoče natisniti**

V tej temi je opisan postopek za pregledovanje in tiskanje datoteke PDF s temi informacijami.

Če želite prikazati ali presneti različico PDF tega dokumenta, izberite povezavo [Elektronska](rzair.pdf) pošta (približno 661 KB).

### **Shranjevanje datotek PDF**

Če želite shraniti datoteko PDF na delovno postajo za prikaz ali tiskanje, naredite naslednje:

- 1. Z desno tipko miške kliknite PDF v vašem brskalniku (z desno tipko miške kliknite zgornjo povezavo).
- 2. Kliknite možnost, ki shrani datoteko PDF lokalno.
- 3. Izberite imenik, v katerega želite shraniti različico PDF.
- 4. Kliknite **Shrani**.

|

### **Prenos programa Adobe Reader**

- Za prikaz ali tiskanje teh PDF-jev morate imeti na svojem sistemu nameščen program Adobe Reader. Brezplačno |
- | kopijo lahko presnamete s [spletne](http://www.adobe.com/products/acrobat/readstep.html) strani Adobe (www.adobe.com/products/acrobat/readstep.html)  $\rightarrow$  .

### **Koncepti elektronske pošte**

Elektronska pošta (e-mail) je postala nepogrešljivo poslovno orodje. Strežnik iSeries uporablja za tekoče in učinkovito izvajanje elektronske pošte v omrežju protokola, kot sta SMTP (Simple Message Transfer Protocol) in POP (Post Office Protocol).

Z naslednjimi koncepti elektronske pošte boste še bolje razumeli druge načine za razpošiljanje elektronske pošte.

#### **Multipurpose Internet Mail Extensions**

Multipurpose Internet Mail Extensions (MIME) je standardiziran način ureditve različnih datotečnih formatov. SMTP je omejen na 7-bitno besedilo ASCII z največjo dovoljeno dolžino vrstice 1000 znakov. MIME je bil razvit za podporo zahtevnejšim tipom datotek kot so bogato besedilo, slike ter zvočne in video datoteke. MIME zakodira datoteke dvojiškega tipa tako, da so videti kot preprosti podatki SMTP in s pomočjo oglavij razloči različne tipe datoteke znotraj sporočila preden le-tega pošlje s pomočjo SMTP. Poštni odjemalec nato prejme sporočilo in ga dekodira v ustrezne datotečne tipe z interpretiranjem oglavij MIME za branje datoteke.

#### **Sestav AnyMail/400**

Vso vhodno pošto iz SMTP za lokalne uporabnike (uporabnike s poštnimi računi na tem strežniku iSeries) obdela sestav AnyMail/400. Sestav poštnega strežnika je struktura za razpošiljanje pošte, ki omogoča razpošiljanje elektronske pošte. Sestav poštnega strežnika kliče izhodne programe ali dodatke, ki obravnavajo določene tipe pošte.

#### **SNADS**

SNADS (System Network Architecture Distribution Services) je IBM-ova storitev za asinhrono razpošiljanje, ki definira niz pravil za sprejemanje, usmerjanje in pošiljanje elektronske pošte v omrežju strežnikov. V tej temi se nanaša SNADS na profil uporabnika, v katerem je nastavljen **Želeni naslov** na **ID uporabnika/Naslov**. Želeni naslov pove sestavu poštnega strežnika katera polja naj uporabi v sistemskem

<span id="page-7-0"></span>distribucijskem imeniku za naslov. Podrobnejše informacije o uporabi SNADS lahko najdete v temah SNADS pod Pošiljanje in sprejemanje elektronske pošte v strežniku iSeries.

#### **S tem povezani pojmi**

"Pošiljanje in [sprejemanje](#page-25-0) elektronske pošte v strežniku iSeries" na strani 20

Strežnik iSeries je poštni strežnik, na katerega so prijavljeni uporabniki elektronske pošte (SNADS, POP ali Lotus). S pomočjo odjemalca POP ali SNADS lahko uporabniki elektronske pošte sprejemajo, pošiljajo in berejo elektronsko pošto.

#### **S tem povezane povezave**

Tipi vsebine MIME

Standardna internetna besedilna sporočila so sestavljena iz splošnega oglavja in besedila. Sporočila MIME so lahko sestavljena iz več delov, ki omogočajo vključevanje večpredstavnih prilog z besedilom.

## **Simple Mail Transfer Protocol (SMTP) na strežniku iSeries**

Simple Mail Transfer Protocol (SMTP) je protokol, ki omogoča, da strežnik iSeries pošilja in sprejema elektronsko pošto.

SMTP je pravzaprav dostava pošte med končnimi uporabniki z enega poštnega strežnika na drugega. Med pošiljateljem SMTP (odjemalcem) in ciljnim sprejemnikom SMTP (strežnikom) je vzpostavljena neposredna povezava. Odjemalec SMTP hrani pošto v pošiljatelju, dokler je ne odpošlje in s tem uspešno prekopira v sprejemnik SMTP (strežnik).

SMTP na iSeries podpira dostavo opomb, sporočil in besedilnih dokumentov ASCII. SMTP podpira tudi formate, ki niso čisto besedilo, in sicer z uporabo protokola MIME (Multipurpose Internet Mail Extensions). MIME je internetni standard za pošiljanje pošte z oglavji, ki opisujejo vsebino poštnih sporočil za sprejemnega odjemalca. Ta sporočila lahko vsebujejo video, zvok ali dvojiške dele.

### **O dostavi elektronske pošte SMTP**

Da bi elektronsko sporočilo lahko doseglo prejemnika, ga mora SMTP dostaviti ustreznemu gostitelju in ID-ju uporabnika, ki obstaja na tem gostitelju. Denimo, da je pošta poslana na naslov lukaplut@mojepodjetje.com.

SMTP najprej preveri, ali je naslovnik elektronske pošte (lukaplut) uporabnik na lokalnem strežniku. Če SMTP določi, da ni, odpošlje elektronsko pošto naslednjemu gostiteljskemu strežniku. Naslednji gostitelj je lahko zadnji gostitelj, kar pa ni nujno. SMTP določi ime gostitelja iz naslovnih informacij, ki jih najde v protokolu SMTP.

SMTP nato razreši naslov gostitelja z uporabo imenskega strežnika domen ali tabele lokalnih gostiteljev. Ime gostitelja uporabljajo uporabniki kot del šifre elektronske pošte (mojepodjetje.com); naslov IP pa uporablja SMTP za iskanje pravilnega poštnega strežnika, ki mu pošlje pošto (192.1.1.10). Celotne informacije o DNS lahko najdete v temi o DNS.

Naslednji temi povezujeta DNS s SMTP:

- Nastavitev domene DNS
- Zapisi pošte in izmenjave pošte (MX)

Za vhodno elektronsko pošto strežnik SMTP najprej pretvori ime ciljnega gostitelja v naslov IP (Internet Protocol). Zaradi funkcije dodeljevanja vzdevkov ima strežnik lahko več imen gostiteljev. Zato strežnik SMTP uporablja vmesnik vtičnic, da ugotovi, ali je naslov IP eden od tistih, ki jih vmesniki uporabljajo za lokalnega gostitelja.

**S tem povezani pojmi** DNS Pošta in zapisi MX **S tem povezana opravila** Nastavitev domene DNS

<span id="page-8-0"></span>["Konfiguriranje](#page-14-0) elektronske pošte" na strani 9

Elektronsko pošto lahko nastavite tako, da konfigurirate TCP/IP, nastavite strežnika SMTP (Simple Mail Transfer Protocol) in POP (Post Office Protocol) ter zaženete strežnike elektronske pošte. Strežnik iSeries lahko nastavite tako, da bo strežnik za elektronsko pošto.

## **Post Office Protocol (POP) na iSeries server**

Strežnik POP (Post Office Protocol) je iSeries izvedba poštnega vmesnika Post Office Protocol različice 3.

Nudi elektronske poštne predale na strežniku iSeries, iz katerih lahko odjemalci pridobivajo (snemajo) pošto. Ta strežnik lahko uporabljajo vsi odjemalci, ki podpirajo protokol POP3, kot so Netscape Mail, Outlook Express ali Eudora. Odjemalci se lahko izvajajo na katerikoli platformi, kot so Windows, OS/2, AIX ali Macintosh.

Strežnik POP služi kot začasno shranjevališče za pošto, dokler je ne presname poštni odjemalec. Ko se odjemalec poveže s strežnikom, izvede poizvedbo za vsebine poštnih nabiralnikov in preveri, ali je na voljo pošta za presnemavanje. Če je na voljo, se začne presnemavanje enega sporočila. Ko je sporočilo prebrano, da odjemalec strežniku navodilo, naj označi sporočilo za brisanje, ko se odjemalska seja konča. Odjemalec presname vsa sporočila v poštnem predalu, nato pa izda ukaz, ki pove strežniku, naj zbriše vsa sporočila, ki so označena za brisanje in prekine povezavo z odjemalcem.

Poštni odjemalci POP uporabljajo *besede* za komuniciranje s strežnikom POP. Besede, ki jih podpira strežnik POP iSeries, so opisane v temi Protokol POP.

Za podrobnejše informacije o delovanju protokola POP si oglejte Indeks RFC-jev in poiščite RFC 1725, ki definira standard poštnega vmesnika POP različice 3.

#### **S tem povezana opravila**

"Dostop do strežnikov elektronske pošte prek [Navigatorja](#page-14-0) iSeries" na strani 9

Z Navigatorjem iSeries lahko konfigurirate in upravljate strežnike elektronske pošte Simple Mail Transfer Protocol (SMTP) in Post Office Protocol (POP).

["Konfiguriranje](#page-16-0) strežnikov SMTP (Simple Mail Transfer Protocol) in POP (Post Office Protocol) za elektronsko [pošto"](#page-16-0) na strani 11

Če želite uporabljati elektronsko pošto, morate na svojem strežniku iSeries konfigurirati strežnika SMTP (Simple Mail Transfer Protocol) in POP (Post Office Protocol).

#### **S tem povezane povezave**

"Post Office [Protocol"](#page-43-0) na strani 38

Poštni vmesnik POP (Post Office Protocol) različice 3 je definiran v RFC (Request for Comments) 1725. RFC je mehanizem, ki se uporablja za definiranje razvijajočih se internetnih standardov.

#### **S tem povezane informacije**

[Indeks](http://www.rfc-editor.org/rfcsearch.html) RFC

## **Zgled elektronske pošte: Lokalno pošiljanje in sprejemanje elektronske pošte**

Naslednji zgled kaže obdelavo elektronske pošte med lokalnimi uporabniki.

### **Situacija**

Jana Kovalova, direktorica računovodskega oddelka, mora poslati sporočilo Sandiju Veglju iz pravnega oddelka. Oba delata v podjetju Mojepodjetje. Naslednji proces kaže obravnavo elektronske pošte v strežniku iSeries.

Cilji tega zgleda so naslednji:

- v Prikazati, kako so med seboj povezani odjemalci in strežniki in kako je obdelano sporočilo
- v Uporabiti strežnik SMTP za pošiljanje pošte

v Dostaviti pošto uporabniku POP

### **Podrobnosti**

Naslednja slika kaže omrežje podjetja Mojepodjetje in kako potuje poštno sporočilo med različnimi plastmi, preden pride na končni cilj. Sliki sledi opis poti po korakih, po kateri gre poštno sporočilo v tem omrežju.

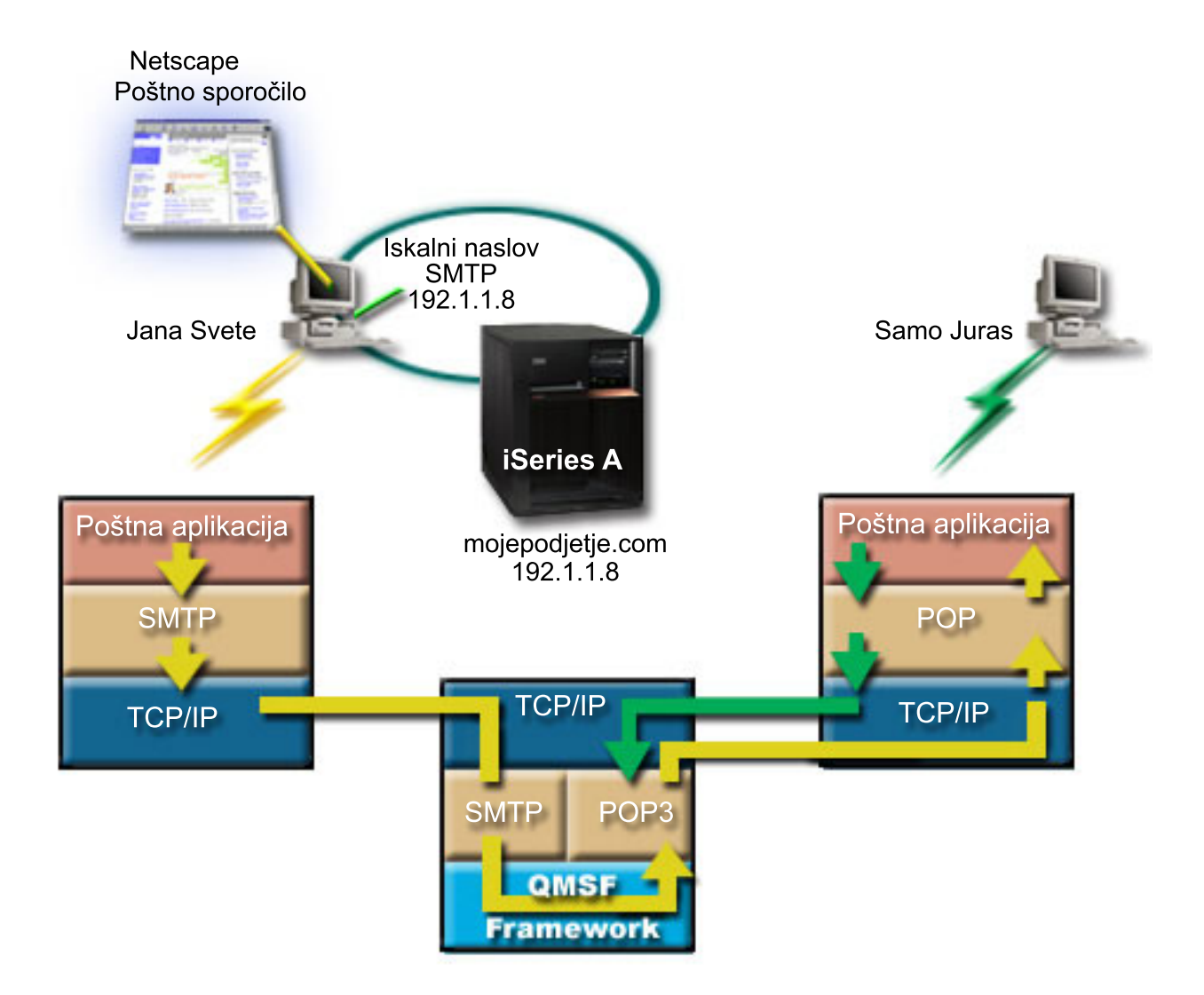

*Slika 1. Vzorčna konfiguracija omrežja*

Jana uporablja poštnega odjemalca Netscape. Napiše sporočilo in ga pošlje na naslov SandiVegelj@Mojepodjetje.com.

### **1. faza: Odjemalec SMTP strežniku SMTP**

Odjemalec SMTP na Janinem PC-ju uporabi konfiguracijske podatke, vnesene za izhodni strežnik in identiteto. Polje identitete se uporablja za naslov **Od**. Izhodni strežnik je gostitelj, s katerim stopi v stik odjemalec PC SMTP. Ker je naslov vnesen kot domena, odjemalec SMTP preišče DNS (Domain Name System), da poišče naslov IP strežnika SMTP, in odkrije, da je le-ta 192.1.1.8.

Odjemalec SMTP se zdaj poveže s strežnikom SMTP na vratih SMTP (vrata 25 na naslovu 192.1.8). Za pogovor med odjemalcem in strežnikom se uporablja protokol SMTP. Strežnik SMTP sprejme dostavo pošte in sporočilo je preneseno z odjemalca na strežnik s pomočjo TCP/IP.

### <span id="page-10-0"></span>**2. faza: strežnik SMTP dostavi sporočilo strežniku POP**

Strežnik SMTP preizkusi domeno prejemnika, da vidi, ali je lokalna. Ker je lokalna, je pošta zapisana v datoteko IFS, za postavitev informacij o sporočilu v čakalno vrsto QMSF pa je uporabljen aplikacijski programerski vmesnik (API) QMSF Framework Create Message. Sestav QMSF omogoča dostavo elektronske pošte ter pokliče izhodne programe za obravnavanje določenih tipov pošte. Informacije o sporočilu določajo Sandijev naslov kot format SMTP, zato sestav pokliče izhodni program za razrešitev naslova SMTP. Ta program znova preveri, ali je sporočilo lokalno. Ker je lokalno, uporabi za iskanje naslova SMTP prejemnika sistemski distribucijski imenik (podatki, vneseni prek WRKDIRE). Najde Sandijev naslov in ugotovi, da je raven poštne storitve sistemsko shranjevališče sporočil v imeniškem vnosu za tega uporabnika, zato ga prepozna kot šifro POP. Funkcija za razrešitev naslova SMTP nato doda informacije o njegovem profilu uporabnika v informacije o sporočilu. Informacije označi kot lokalno dostavo POP. Sestav QMSF nato pokliče izhodni program za lokalno dostavo POP, ki najde informacije o profilu in ime datoteke IFS ter dostavi pošto v Sandijev poštni predal.

### **3. faza: odjemalec POP presname sporočila za Sandija Veglja s strežnika POP**

Čez nekaj časa se Sandi odloči, da bo za preverjanje elektronske pošte v poštnem predalu uporabil svojega poštnega odjemalca (Netscape). Odjemalec POP na njegovem PC-ju je konfiguriran tako, da preveri strežnik POP v mojepodjetje.com za ime uporabnika SandiVegelj in geslo (\*\*\*\*\*\*). Ime domene je znova spremenjeno v naslov IP (s pomočjo DNS). Odjemalec POP se poveže s strežnikom POP s pomočjo vrat POP in protokola POP3. Strežnik POP na iSeries uporabi geslo in ime uporabnika poštnega predala za preverjanje, ali se geslo in ime uporabnika ujemata s profilom in geslom uporabnika iSeries. Po preverjanju je ime profila uporabljeno za iskanje Sandijevega poštnega predala. Odjemalec POP presname sporočila in pošlje strežniku POP sporočilo, naj zbriše pošto iz poštnega predala POP. Sporočilo je nato prikazano v Netscapeu, kjer ga lahko Sandi prebere.

#### **S tem povezani pojmi**

"Načrt za elektronsko pošto"

Preden nastavite elektronsko pošto, morate izdelati osnovni načrt za njeno uporabo na strežniku iSeries.

#### **S tem povezane povezave**

"Simple Mail Transfer [Protocol"](#page-42-0) na strani 37

Simple Mail Transfer Protocol (SMTP) je protokol TCP/IP, ki se uporablja za pošiljanje in prejemanje elektronske pošte. Običajno se uporablja s POP3 ali IMAP (Internet Message Access Protocol) za shranjevanje sporočil v poštnih predalih strežnika in periodični prenos iz strežnika k uporabniku.

"Post Office [Protocol"](#page-43-0) na strani 38

Poštni vmesnik POP (Post Office Protocol) različice 3 je definiran v RFC (Request for Comments) 1725. RFC je mehanizem, ki se uporablja za definiranje razvijajočih se internetnih standardov.

### **Načrt za elektronsko pošto**

Preden nastavite elektronsko pošto, morate izdelati osnovni načrt za njeno uporabo na strežniku iSeries.

Preden pričnete z nastavljanjem elektronske pošte, odgovorite na naslednja vprašanja:

- 1. Kakšni bodo videti moji elektronski naslovi?
- 2. Kateri je naslov IP mojega imenskega strežnika domen (DNS)?
- 3. Ali uporabljam požarni zid? Če je odgovor da, kakšen je njegov naslov IP?
- 4. Ali uporabljam poštni proxy, usmerjevalnik pošte ali posredovanje pošte? Če je odgovor da, kakšen je njegov naslov IP?
- 5. Ali bom uporabljal bazo podatkov Domino?
- 6. Ali bom za sprejemanje pošte uporabljal iSeries POP?

Osnovne informacije o delovanju elektronske pošte lahko najdete v zgledu elektronske pošte.

<span id="page-11-0"></span>Če boste uporabljali Domino in iSeries SMTP, si oglejte temo Gostovanje strežnikov Domino in SMTP na istem strežniku iSeries. Dodatne informacije o strežniku Domino si oglejte v temi Domino ali Lotus Domino na domači strani za iSeries.

Ko ste pripravljeni nastaviti elektronsko pošto, sledite postopkom iz teme Konfiguriranje elektronske pošte.

V temi Krmiljenje dostopa do elektronske pošte boste našli nasvete za zaščito strežnikov elektronske pošte pred preplavljanjem in lažnim predstavljanjem.

Če ne nameravate uporabljati strežnikov SMTP ali POP, jih onemogočite in zagotovite, da ne bodo uporabljeni brez vaše vednosti.

#### **S tem povezani pojmi**

"Zgled elektronske pošte: Lokalno pošiljanje in [sprejemanje](#page-8-0) elektronske pošte" na strani 3 Naslednji zgled kaže obdelavo elektronske pošte med lokalnimi uporabniki.

Domino

#### **S tem povezana opravila**

["Konfiguriranje](#page-14-0) elektronske pošte" na strani 9

Elektronsko pošto lahko nastavite tako, da konfigurirate TCP/IP, nastavite strežnika SMTP (Simple Mail Transfer Protocol) in POP (Post Office Protocol) ter zaženete strežnike elektronske pošte. Strežnik iSeries lahko nastavite tako, da bo strežnik za elektronsko pošto.

#### **S tem povezane informacije**

[Domača](http://www-1.ibm.com/servers/eserver/iseries/domino/) stran Lotus Domino na iSeries

## **Krmiljenje dostopa do elektronske pošte**

Da bi zaščitili svoje podatke pred nepooblaščeno uporabo, morate nadzorovati, kdo dostopa do strežnika prek elektronske pošte.

#### **S tem povezani pojmi**

Neodvisna diskovna področja

["Ugotavljanje](#page-44-0) težav z elektronsko pošto" na strani 39

Vzroke težav z elektronsko pošto lahko odkrijete s pomočjo nekaj preprostih korakov.

#### **S tem povezana opravila**

"Omejitev [posredovanja"](#page-22-0) na strani 17

Običajna skrb, s katero se srečate, je zaščita strežnika pred osebami, ki poskušajo uporabiti strežnik elektronske pošte za oglaševanje ali pošiljanje velikih količin oglaševalne elektronske pošte. Tem težavam se lahko izognete tako, da uporabite funkcijo za omejitev posredovanja in čimbolj natančno podate uporabnike, ki lahko uporabijo vaš strežnik za posredovanje.

["Omejitev](#page-24-0) povezav" na strani 19 Če želite, lahko preprečite povezovanje uporabnikov, ki bi želeli zlorabiti vaš poštni strežnik.

#### **S tem povezane informacije**

AS/400 Internet Security: [Protecting](http://www.redbooks.ibm.com/redbooks/SG244929.html) Your AS/400 from HARM on the Internet

### **Nadzor dostopa do SMTP (Simple Mail Transfer Protocol)**

Če želite strežnik obvarovati pred napadi zlonamerne in nezaželene elektronske pošte (spam), bi morali nadzorovati dostop do SMTP (Simple Mail Transfer Protocol).

Če želite odjemalcem SMTP omogočiti dostop do strežnika iSeries, strežnik zaščitite pred napadi, tako da izvedete naslednje:

v Če je mogoče, se izognite uporabi vnosa \*ANY \*ANY v sistemskem distribucijskem imeniku. Če vaš strežnik nima vnosa \*ANY \*ANY, je napadalcu težje uporabiti SMTP za preplavitev strežnika ali uničenje omrežja. Do preplavitve pride, če se pomožni pomnilnik napolni z neželeno pošto, ki je usmerjena prek vašega iSeries na drug strežnik.

- <span id="page-12-0"></span>v Nastavite ustrezne omejitve praga za pomožna pomnilniška področja (ASP-je), da boste preprečili uporabnikom, da bi preplavili strežnik z neželenimi objekti. Pragove za ASP-je lahko prikažete in nastavite z uporabo sistemskih storitvenih orodij (SST) ali namenskih storitvenih orodij (DST). V temi Neodvisna diskovna področja teme Varnostno kopiranje in obnavljanje boste našli dodatne informacije o pragih ASP.
- v Nastavite največje dovoljeno število opravil z vnaprejšnjim zagonom, ki bodo izdelana s CHGPJE. S tem boste omejili število opravil, izdelanih med zanikanjem napada. Privzetek je 256 za največji dovoljeni prag.
- v Zunanjim uporabnikom preprečite uporabo vaše povezave za pošiljanje neželene (spam) elektronske pošte, tako da omejite prenose in povezave.

### **Nadzor dostopa do POP (Post Office Protocol)**

Če želite zagotoviti varnost vašega strežnika, bi morali nadzorovati dostop do POP (Post Office Protocol).

Če želite omogočiti odjemalcem POP dostop do vašega strežnik iSeries, upoštevajte naslednja vprašanja, povezana z zaščito:

v Poštni strežnik POP nudi overjanje za odjemalce, ki poskušajo dostopiti do svojih poštnih predalov. Odjemalec pošlje strežniku ID uporabnika in geslo.

**Opomba:** Poslano geslo se pošlje v čisti (besedilni) obliki in je lahko ranljiv (nezaščiten).

Poštni strežnik POP primerja ID uporabnika in geslo s profilom uporabnika iSeries in z geslom za tega uporabnika. Ker ne morete nadzorovati, kako sta ID uporabnika in geslo shranjena na odjemalcu POP, lahko izdelate poseben profil uporabnika, ki ima na vašem iSeries zelo omejena pooblastila. Če želite komurkoli preprečiti uporabo profila uporabnika za interaktivno sejo, lahko v profilu uporabnika nastavite naslednje vrednosti:

Nastavite začetni meni (INLMNU) na \*SIGNOFF Nastavite začetni program (INLPGM) na \*NONE

Nastavite zmogljivosti omejitev (LMTCPB) na \*YES

- v Če želite preprečiti, da bi vdiralci preplavili vaš strežnik z neželenimi objekti, nastavite ustrezne omejitve pragov za pomožna pomnilniška področja (ASP-je). Prag pomnilnika ASP preprečuje, da bi se strežnik zaustavil, ker operacijski sistem nima dovolj delovnega prostora. Pragove za ASP-je lahko prikažete in nastavite z uporabo sistemskih storitvenih orodij (SST) ali namenskih storitvenih orodij (DST).
- v Čeprav morate zagotoviti, da prag ASP preprečuje preplavitev strežnika, morate paziti tudi, da ima strežnik iSeries dovolj prostora za shranjevanje in razpošiljanje pošte. Če strežnik ne more razposlati pošte, ker strežnik iSeries nima dovolj pomnilnika za prehodno pošto, predstavlja to težavo za vaše uporabnike. Če je uporaba sistemskega pomnilnika visoka, se bo pošta zaustavila.
	- **Opomba:** Običajno pomnilniški prostor ne predstavlja večje težave. Ko odjemalec prejme pošto, jo strežnik iSeries zbriše iz strežnika.

#### **S tem povezani pojmi**

["Ugotavljanje](#page-44-0) težav z elektronsko pošto" na strani 39

Vzroke težav z elektronsko pošto lahko odkrijete s pomočjo nekaj preprostih korakov.

## **Preprečevanje dostopa do elektronske pošte**

Glede na način uporabe sistema boste morda želeli uporabnikom preprečiti, da bi do elektronske pošte dostopali prek strežnikov SMTP in POP. Dostop do elektronske pošte lahko preprečite v celoti ali pa dopustite občasen dostop.

### **Preprečevanje dostopa do SMTP (Simple Mail Transfer Protocol)**

Če želite preprečiti, da bo kdorkoli uporabljal SMTP (Simple Mail Transfer Protocol) za pošiljanje pošte v iSeries in iz njega, preprečite izvajanje strežnika SMTP.

SMTP je po privzetku konfiguriran tako, da se samodejno zažene pri zagonu TCP/IP. Če SMTP sploh ne nameravate uporabljati, ga ne konfigurirajte na iSeries (ali ne dopustite, da ga konfigurira kdorkoli drug).

#### **Preprečevanje zagona SMTP (Simple Mail Transfer Protocol) pri zagonu TCP/IP:**

Morda boste občasno morali uporabljati SMTP (Simple Mail Transfer Protocol), vendar želite omejiti dostop, ki ga imajo uporabniki do strežnika SMTP.

Naslednji koraki kažejo, kako preprečiti samodejen zagon opravil strežnika SMTP pri zagonu TCP/IP:

- 1. V Navigatorju iSeries razširite ikono **vašega strežnika iSeries** → **Omrežje** → **Strežniki** → **TCP/IP**.
- 2. Z desno tipko kliknite **SMTP** in izberite **Lastnosti**.
- 3. Razveljavite izbiro **Zaženi ob zagonu TCP/IP**.

#### **Preprečevanje dostopa do vrat SMTP (Simple Mail Transfer Protocol):**

Če želite strežnik SMTP (Simple Mail Transfer Protocol) zaščititi pred neznanimi aplikacijami, boste morda želeli preprečiti dostop do vrat SMTP.

Če želite preprečiti zagon dostopa do SMTP in preprečiti povezavo uporabniške aplikacije, kot je na primer aplikacija vtičnice, z vrati, ki jih iSeries običajno uporablja za SMTP, naredite naslednje:

- 1. V Navigatorju iSeries razširite ikono **vašega strežnika iSeries** → **Omrežje** → **Strežniki** → **TCP/IP**.
- 2. Z desno tipko miške kliknite **Konfiguracija TCP/IP** in izberite **Lastnosti**.
- 3. V oknu Lastnosti konfiguracije TCP/IP kliknite jeziček **Omejitve vrat**.
- 4. Na strani Lastnosti vrat kliknite **Dodaj**.
- 5. Na strani Dodajanje omejitve vrat podajte naslednje nastavitve:
	- v **Ime uporabnika**: Podajte ime profila uporabnika, ki je zaščiten na vašem strežniku iSeries. (Zaščiten profil uporabnika je tisti, ki ni lastnik programov, ki prevzamejo pooblastilo in nima gesla, ki ga poznajo drugi uporabniki.) Z omejitvijo vrat na določenega uporabnika samodejno izključite vse druge uporabnike.
	- v **Začetna vrata**: 25
	- v **Končna vrata** : 25
	- v **Protokol**: TCP
- 6. S klikom gumba **Potrdi** dodajte omejitev.
- 7. Na strani **Omejitve vrat** kliknite **Dodaj** ter ponovite postopek za UDP.
- 8. S klikom gumba **Potrdi** shranite omejitve vrat in zaprite okno **Lastnosti konfiguracije TCP/IP**. Omejitev vrat stopi v veljavo pri naslednjem zagonu TCP/IP. Če je TCP/IP aktiven pri nastavitvi omejitev vrat, zaustavite TCP/IP in ga znova zaženite. Omejitev vrat stopi v veljavo pri naslednjem zagonu TCP/IP. Če je TCP/IP aktiven pri nastavitvi omejitev vrat, zaustavite TCP/IP in ga znova zaženite.

#### **Zadrževanje čakalnih vrst SNADS (Systems Network Architecture Distribution Services):**

Distribucijske čakalne vrste SNADS (Network Architecture Distribution Services), ki jih aplikacija SMTP uporablja za razpošiljanje elektronske pošte, lahko zadržite. S tem boste uvedli dodatno zaščito za omejitev razpošiljanja elektronske pošte.

Če želite zadržati distribucijske čakalne vrste, v znakovni vmesnik vnesite naslednje ukaze:

HLDDSTQ DSTQ(QSMTPQ)PTY(\*NORMAL) HLDDSTQ DSTQ(QSMTPQ)PTY(\*HIGH)

### **Preprečevanje dostopa do POP (Post Office Protocol)**

Če ne želite, da bi kdorkoli uporabil POP (Post Office Protocol) za dostop do vašega iSeries, preprečite izvajanje strežnika POP.

Če sploh ne nameravate uporabljati POP, ga ne konfigurirajte na iSeries (ali ne dopustite, da ga konfigurira kdorkoli drug).

#### **Preprečevanje zagona POP (Post Office Protocol) pri zagonu TCP/IP:**

<span id="page-14-0"></span>Morda boste občasno morali uporabljati POP (Post Office Protocol), vendar želite omejiti dostop, ki ga imajo uporabniki do strežnika POP.

POP je po privzetku konfiguriran tako, da se samodejno zažene pri zagonu TCP/IP. Naslednji koraki kažejo, kako preprečiti samodejen zagon opravil strežnika POP pri zagonu TCP/IP:

- 1. V Navigatorju iSeries razširite ikono **vašega strežnika iSeries** → **Omrežje** → **Strežniki** → **TCP/IP**.
- 2. Z desno tipko miške kliknite **POP** in izberite **Lastnosti**.
- 3. Razveljavite izbiro **Zaženi ob zagonu TCP/IP**.

#### **Preprečevanje dostopa do vrat POP (Post Office Protocol):**

Če želite strežnik POP (Post Office Protocol) zaščititi pred neznanimi aplikacijami, boste morda želeli preprečiti dostop do vrat POP.

Če želite preprečiti zagon POP in preprečiti povezavo uporabniške aplikacije, kot je na primer aplikacija vtičnice, z vrati, ki jih iSeries običajno uporablja za POP, naredite naslednje:

- 1. V Navigatorju iSeries razširite ikono **vašega strežnika iSeries** → **Omrežje** → **Strežniki** → **TCP/IP**.
- 2. Z desno tipko miške kliknite **Konfiguracija TCP/IP** in izberite **Lastnosti**.
- 3. V oknu Lastnosti konfiguracije TCP/IP kliknite jeziček **Omejitve vrat**.
- 4. Na strani Lastnosti vrat kliknite **Dodaj**.
- 5. Na strani Dodajanje omejitve vrat podajte naslednje nastavitve:
	- v **Ime uporabnika**: Podajte ime profila uporabnika, ki je zaščiten na vašem strežniku iSeries. (Zaščiten profil uporabnika je tisti, ki ni lastnik programov, ki prevzamejo pooblastilo in nima gesla, ki ga poznajo drugi uporabniki.) Z omejitvijo vrat na določenega uporabnika samodejno izključite vse druge uporabnike.
	- v **Začetna vrata**: 109
	- v **Končna vrata** : 110
	- v **Protokol**: TCP
- 6. S klikom gumba **Potrdi** dodajte omejitev.
- 7. Na strani Omejitve vrat kliknite **Dodaj** ter ponovite postopek za UDP.
- 8. Kliknite **Potrdi**, da shranite zaščite vrat in zaprete okno Lastnosti konfiguracije TCP/IP.

Omejitev vrat stopi v veljavo pri naslednjem zagonu TCP/IP. Če je TCP/IP aktiven pri nastavitvi omejitev vrat, zaustavite TCP/IP in ga znova zaženite.

### **Konfiguriranje elektronske pošte**

Elektronsko pošto lahko nastavite tako, da konfigurirate TCP/IP, nastavite strežnika SMTP (Simple Mail Transfer Protocol) in POP (Post Office Protocol) ter zaženete strežnike elektronske pošte. Strežnik iSeries lahko nastavite tako, da bo strežnik za elektronsko pošto.

#### **S tem povezani pojmi**

"Simple Mail Transfer Protocol (SMTP) na [strežniku](#page-7-0) iSeries" na strani 2

Simple Mail Transfer Protocol (SMTP) je protokol, ki omogoča, da strežnik iSeries pošilja in sprejema elektronsko pošto.

"Načrt za [elektronsko](#page-10-0) pošto" na strani 5

Preden nastavite elektronsko pošto, morate izdelati osnovni načrt za njeno uporabo na strežniku iSeries.

### **Dostop do strežnikov elektronske pošte prek Navigatorja iSeries**

Z Navigatorjem iSeries lahko konfigurirate in upravljate strežnike elektronske pošte Simple Mail Transfer Protocol (SMTP) in Post Office Protocol (POP).

Če želite do POP ali SMTP dostopiti v Navigatorju iSeries, storite naslednje:

- <span id="page-15-0"></span>1. Dvokliknite mapo **Client Access Express**.
- 2. Dvokliknite **Navigator iSeries**. Če prvikrat uporabljate Navigator iSeries, kliknite ikono **Nova povezava**, da boste vzpostavili povezavo s strežnikom iSeries.
- 3. V Navigatorju iSeries razširite ikono **vašega strežnika iSeries** → **in nato Omrežje** → **Strežniki** → **TCP/IP**.
- 4. Dvokliknite **SMTP**, da odprete pogovorno okno Lastnosti SMTP, ali pa dvokliknite **POP**, da odprete pogovorno okno Lastnosti POP.

Tu lahko sedaj zaslonsko pomoč prikažete s pritiskom gumba **Pomoč**. Prav tako lahko kliknete vprašaj v naslovni vrstici in ga povlečete in spustite na polje za pomoč.

#### **S tem povezani pojmi**

"Post Office [Protocol](#page-8-0) (POP) na iSeries server" na strani 3

Strežnik POP (Post Office Protocol) je iSeries izvedba poštnega vmesnika Post Office Protocol različice 3.

## **Konfiguriranje TCP/IP za elektronsko pošto**

Preden lahko nadaljujete s konfiguriranjem elektronske pošte na strežniku iSeries, morate nastaviti TCP/IP.

Če nastavljate elektronsko pošto na strežniku iSeries prvič, opravite naslednje korake. Če ste na iSeries že konfigurirali TCP/IP, greste lahko neposredno na korak Konfiguriranje strežnikov SMTP (Simple Mail Transfer Protocol) in POP za elektronsko pošto.

- 1. V Navigatorju iSeries razširite ikono **vašega strežnika iSeries** → **in nato Omrežje** → **Konfiguracija TCP/IP**.
- 2. Z desno tipko miške kliknite **Vmesniki** in izberite **Nov vmesnik** in tip omrežja, ki ga predstavlja novi vmesnik. Prikaže se prvo pogovorno okno čarovnika za nov vmesnik TCP/IP. Sledite navodilom čarovnika. Čarovnik zahteva, da vnesete naslednje informacije:
	- Vrsta povezave
	- Sredstvo strojne opreme
	- Opis linije
	- Naslov IP
	- Ime gostitelja
	- Ime domene
		- **Opomba:** Ime gostitelja in ime domene, ki ga uporabite v čarovniku, sestavljata celotno ime domene. SMTP zahteva celotno kvalificirano ime domene za komuniciranje z drugimi gostitelji SMTP, od katerih sprejme elektronsko pošto.

Če je na primer ime lokalnega gostitelja ASHOST in ime lokalne domene DOMAIN.COMPANY.COM, bo celotno kvalificirano ime domene ASHOST.DOMAIN.COMPANY.COM.

- v Strežniki za zagon
- 3. Ko opravite korake čarovnika, z desno tipko miške kliknite **TCP/IP** in izberite **Lastnosti**. Prikaže se pogovorno okno Lastnosti TCP/IP.
- 4. Kliknite jeziček **Tabela gostiteljev**.
- 5. Kliknite **Dodaj**. Prikaže se pogovorno okno Vnos tabele gostiteljev TCP/IP.
- 6. Vnesite naslov IP in ime gostitelja, ki ste ga uporabili v čarovniku Nov vmesnik TCP/IP.
- 7. Kliknite **Potrdi**, da zaprete pogovorno okno Vnos tabele gostiteljev TCP/IP.
- 8. Kliknite **Potrdi**, da zaprete pogovorno okno Lastnosti TCP/IP.

#### **S tem povezani pojmi**

["Ugotavljanje](#page-44-0) težav z elektronsko pošto" na strani 39

Vzroke težav z elektronsko pošto lahko odkrijete s pomočjo nekaj preprostih korakov.

#### **S tem povezana opravila**

<span id="page-16-0"></span>"Konfiguriranje strežnikov SMTP (Simple Mail Transfer Protocol) in POP (Post Office Protocol) za elektronsko pošto"

Če želite uporabljati elektronsko pošto, morate na svojem strežniku iSeries konfigurirati strežnika SMTP (Simple Mail Transfer Protocol) in POP (Post Office Protocol).

## **Konfiguriranje strežnikov SMTP (Simple Mail Transfer Protocol) in POP (Post Office Protocol) za elektronsko pošto**

Če želite uporabljati elektronsko pošto, morate na svojem strežniku iSeries konfigurirati strežnika SMTP (Simple Mail Transfer Protocol) in POP (Post Office Protocol).

**Opomba:** Oba strežnika, SMPT in POP, morata biti pravilno konfigurirana.

#### **S tem povezani pojmi**

"Post Office [Protocol](#page-8-0) (POP) na iSeries server" na strani 3

Strežnik POP (Post Office Protocol) je iSeries izvedba poštnega vmesnika Post Office Protocol različice 3.

#### **S tem povezana opravila**

["Konfiguriranje](#page-15-0) TCP/IP za elektronsko pošto" na strani 10 Preden lahko nadaljujete s konfiguriranjem elektronske pošte na strežniku iSeries, morate nastaviti TCP/IP.

### **Konfiguriranje strežnika SMTP (Simple Mail Transfer Protocol)**

Preden lahko strežnik SMTP (Simple Mail Transfer Protocol) pravilno uporabljate za elektronsko pošto, ga morate konfigurirati.

Ko konfigurirate TCP/IP, strežnik za vas samodejno konfigurira SMTP. Nato morate spremeniti le še nekaj lastnosti SMTP, s katerimi zagotovite, da strežnik SMTP deluje pravilno.

- 1. V Navigatorju iSeries razširite ikono **vašega strežnika iSeries** → **in nato Omrežje** → **Strežniki** → **TCP/IP**.
- 2. Dvokliknite **SMTP**. Prikaže se pogovorno okno Lastnosti SMTP.
- 3. Kliknite naslednje jezičke, da boste nastavili parametre, ki so navedeni v naslednji tabeli.

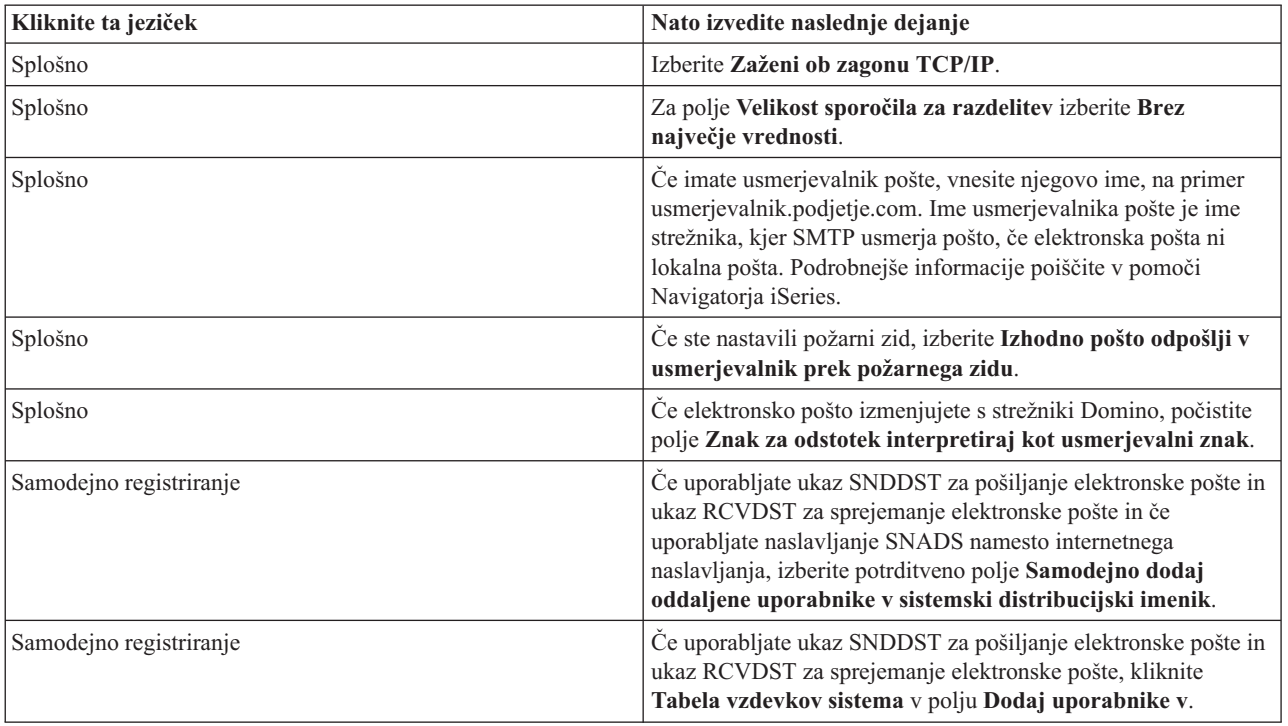

4. Če želite spremembe sprejeti, kliknite **Potrdi**.

### <span id="page-17-0"></span>**Konfiguriranje strežnika POP (Post Office Protocol)**

Preden ga lahko uporabite za dostavo pošte odjemalcem POP, morate konfigurirati strežnik POP (Post Office Protocol).

Strežnik POP dostavi pošto odjemalcu POP iz uporabnikovega poštnega predala, ko to zahteva odjemalec POP. Strežnik POP morate konfigurirati tako, da v celoti pripravi strežnik iSeries za elektronsko pošto.

Če želite konfigurirati strežnik POP za poštni program, kot je Netscape Mail ali Eudora Pro, opravite naslednje korake:

- 1. V Navigatorju iSeries razširite ikono **vašega strežnika iSeries** → **in nato Omrežje** → **Strežniki** → **TCP/IP**.
- 2. Dvokliknite **POP**. Prikaže se pogovorno okno Lastnosti POP.
- 3. Parametre nastavite s pomočjo naslednje tabele.

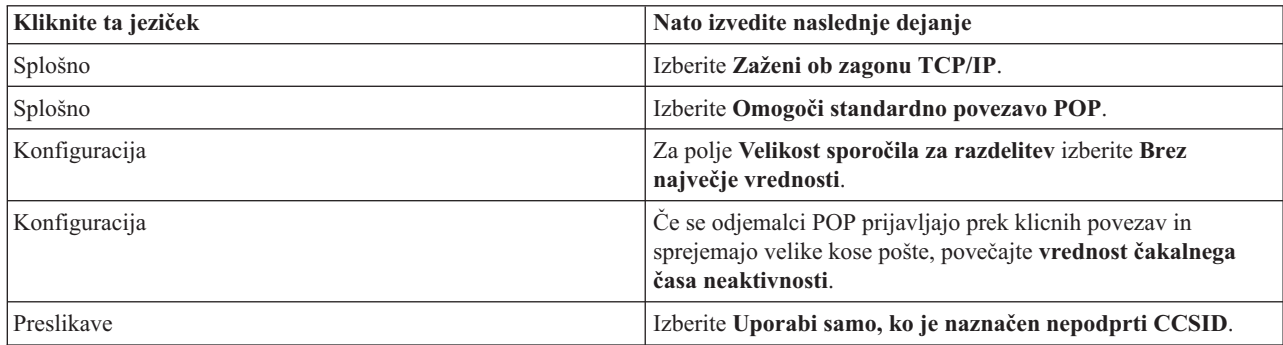

4. Če želite spremembe sprejeti, kliknite **Potrdi**.

## **Prijava uporabnikov elektronske pošte**

Če želite vpisati uporabnike elektronske pošte, morate izdelati uporabniške profile. S pomočjo profilov uporabnikov strežnik iSeries določi naslovnika ali pošiljatelja elektronske pošte. Vsak uporabnik, ki ga želite vključiti kot del sistema elektronske pošte, mora imeti uporabniški profil na strežniku iSeries.

S tem, ko za posameznega uporabnika izdelate profil uporabnika, ga samodejno vpišete v sistemski distribucijski imenik. Sistemski distribucijski imenik je imenik, ki ga SMTP (Simple Mail Transfer Protocol) uporablja za določitev nahajališča, kamor bo dostavil lokalno elektronsko pošto.

Če želite izdelati uporabniške profile za uporabnike elektronske pošte Systems Network Architecture Distribution Services (SNADS) in Post Office Protocol (POP), opravite naslednje korake:

- 1. V Navigatorju iSeries razširite ikono **vašega strežnika iSeries** → **Uporabniki in skupine**.
- 2. Z desnim gumbom miške kliknite **Vsi uporabniki** in izberite **Nov uporabnik**. Prikaže se pogovorno okno Nov uporabnik.
- 3. Vnesite uporabniško ime in geslo za uporabnika.

**Opomba:** To geslo bodo uporabniki POP uporabljali za dostop do svojih poštnih predalov POP.

- 4. Kliknite gumb **Funkcije**.
- 5. Kliknite jeziček **Pooblastila**. Preverite, ali je razred pooblastila nastavljen na **Uporabnik**.
- 6. Kliknite **Potrdi**.
- 7. Kliknite gumb **Osebno**.
- 8. Kliknite jeziček **Pošta**.
- 9. Izberite **Raven poštnih storitev**.
	- v Če je to uporabnik SNADS, izberite **OfficeVision ali JustMail**.
	- v Če gre za poštnega uporabnika POP, izberite **Lotus Mail ali drugega POP3 odjemalca**.
- 10. Izberite **Prednostni tip naslova**.
	- v Če je to uporabnik SNADS, izberite **ID uporabnika in naslov**.
- v Če gre za uporabnika Lotus Notes, odjemalca POP3 ali uporabnika Domino, izberite **Ime SMTP**.
- <span id="page-18-0"></span>11. Preverite, ali je zahtevano ime domene prikazano za domeno elektronske pošte SMTP.

**Opomba:** Privzeto ime je običajno pravilno, toda če uporabljate več lokalnih domen, ga boste morda morali spremeniti.

- 12. Kliknite **Potrdi**. Če vpisujete uporabnika SNADS, je vpisovanje končano. Če vpisujete uporabnika POP, ki bo uporabljal strežnik iSeries **samo** za pridobivanje elektronske pošte, nadaljujte z naslednjim korakom.
- 13. Kliknite gumb **Opravila**.
- 14. Kliknite jeziček **Zagon seje**.
- 15. Za polje **Začetni meni** izberite **Odjava**. Če je v veljavi ta nastavitev, bo uporabnik pri vsakem poskusu za prijavo na iSeries, ki ni pridobivanje elektronske pošte ali spreminjanje gesla, samodejno odjavljen.
- 16. Kliknite **Potrdi**.
- 17. Kliknite **Potrdi**.
- 18. Ponavljajte ta navodila, dokler ne bodo imeli vsi uporabniki elektronske pošte uporabniških profilov.

#### **S tem povezani pojmi**

"Pošiljanje in [sprejemanje](#page-25-0) elektronske pošte v strežniku iSeries" na strani 20

Strežnik iSeries je poštni strežnik, na katerega so prijavljeni uporabniki elektronske pošte (SNADS, POP ali Lotus). S pomočjo odjemalca POP ali SNADS lahko uporabniki elektronske pošte sprejemajo, pošiljajo in berejo elektronsko pošto.

#### **S tem povezana opravila**

"Uporaba storitev SNADS (Systems Network [Architecture](#page-29-0) Distribution Services) za pošiljanje elektronske pošte" na [strani](#page-29-0) 24

Elektronsko pošto na strežniku iSeries lahko pošljete z odjemalskim programom SNADS (Systems Network Architecture Distribution Services) s pomočjo ukaza SNDDST (Odpošlji pošiljko).

## **Zagon in zaustavitev strežnikov elektronske pošte**

Zaženite zahtevane strežnike iSeries in preverite, ali vse pravilno deluje in ali so vse konfiguracijske spremembe stopile v veljavo. Včasih je potrebno strežnike znova zagnati. To lahko naredite tako, da strežnike zaustavite in nato opravite korake za njihov vnovični zagon.

#### **S tem povezana opravila**

["Preverjanje](#page-32-0) strežnikov elektronske pošte" na strani 27

Preverite stanje strežnikov elektronske pošte in poskrbite, da se vsi izvajajo, preden jih uporabljate.

### **Zagon strežnikov za elektronsko pošto**

Če želite zagnati strežnike, sledite tem korakom:

- 1. V Navigatorju iSeries razširite ikono **vašega strežnika iSeries** → **Omrežje**.
- 2. Z desno tipko miške kliknite **Konfiguracija TCP/IP** in izberite **Lastnosti**. Prikazalo se bo pogovorno okno Lastnosti konfiguracije TCP/IP.
	- v Če je status TCP/IP enak Zagnan, kliknite **Potrdi** in nadaljujte z naslednjim korakom.
	- v Če ni, kliknite **Prekliči**, da boste zaprli pogovorno okno Lastnosti konfiguracije TCP/IP. Nato z desno tipko kliknite **Konfiguracija TCP/IP** in izberite **Zaženi**. Ko boste končali, kliknite **Potrdi**.
- 3. Razširite možnost **Strežniki** → **TCP/IP**. Če strežnika SMTP in POP nista zagnana, sledite tem korakom, ki kažeta, kako ju zaženete:
	- a. Z desno tipko miške kliknite **SMTP** in izberite **Zaženi**.
	- b. Z desno tipko miške kliknite **POP** in izberite **Zaženi**.
- 4. Odprite znakovni vmesnik iSeries in vpišite STRMSF, da boste zagnali sestav poštnega strežnika.
- 5. Če uporabljate SNADS, vpišite STRSBS QSNADS, da boste zagnali podsistem QSNADS.

Zagnali ste strežnike in iSeries je zdaj strežnik elektronske pošte s prijavljenimi uporabniki na elektronsko pošto.

### <span id="page-19-0"></span>**Zaustavitev strežnikov za elektronsko pošto**

Če želite zaustaviti strežnike, sledite tem korakom:

- 1. V Navigatorju iSeries razširite ikono **vašega strežnika iSeries**in nato **Omrežje StrežnikiTCP/IP**. Če sta strežnika SMTP in POP zagnana, sledite tem korakom, ki kažeta, kako ju zaustavite:
	- a. Z desno tipko miške kliknite **SMTP** in izberite **Zaustavi**.
	- b. Z desno tipko miške kliknite **POP** in izberite **Zaustavi**.
- 2. Odprite znakovni vmesnik iSeries in vpišite ENDMSF, da boste zaustavili sestav poštnega strežnika.
- 3. Če uporabljate SNADS, vpišite ENDSBS QSNADS, da boste zaustavili podsistem QSNADS.

## **Konfiguriranje profila poštne klicne povezave**

Če nimate podpore za AT&T Global Network, morate najprej konfigurirati profil poštne povezave.

Če želite ročno izdelati profil klicne povezave, opravite naslednje korake:

**Opomba:** Če imate podporo za AT&T Global Network, lahko nadaljujete s čarovnikom za konfiguriranje klicne povezave z ISP-jem.

- 1. V Navigatorju iSeries razširite ikono **vašega strežnika iSeries**in nato **Omrežje Storitve oddaljenega dostopa**.
- 2. Z desno tipko miške kliknite **Profili povezave prejemnika** in izberite **Nov profil**.
- 3. Izberite **PPP** za **Tip protokola**.
- 4. Izberite **Naročniška linija** za **Tip povezave**.
- 5. Razširite ikono **Konfiguracija TCP/IP** in izberite **Povezave**.
- 6. Razširite možnost **Strežniki** → **TCP/IP**.
- 7. Z desno tipko kliknite **SMTP** in izberite **Lastnosti**.
- 8. Kliknite jeziček **Planer**. Izberite potrditveno polje **Planer zaženi ob zagonu SMTP** in podajte profil povezave, ki ste ga izdelali.
- 9. Kliknite stran ETRN in izberite potrditveno polje **Podpora za ETRN (Pridobivanje pošte s klicem)**. Kliknite **Dodaj** in podajte ime domene za naslov izhodnega strežnika ISP.
- 10. Omogočite požarni zid in nastavite izhodni strežnik pošte ponudnika internetnih storitev (ISP).
- 11. Nadaljujte s čarovnikom za nastavitev nove klicne povezave ISP-ja.

#### **S tem povezana opravila**

"Čarovnik za konfiguriranje klicne povezave z ISP-jem"

Preden za pošiljanje velike količine elektronske pošte prek ponudnika internetnih storitev uporabite funkcijo načrtovanja urnika SMTP (Simple Mail Transfer Protocol), morate konfigurirati profil klicne povezave.

## **Čarovnik za konfiguriranje klicne povezave z ISP-jem**

Preden za pošiljanje velike količine elektronske pošte prek ponudnika internetnih storitev uporabite funkcijo načrtovanja urnika SMTP (Simple Mail Transfer Protocol), morate konfigurirati profil klicne povezave.

Čarovnik za klicno povezavo s ponudnikom internetnih storitev (ISP) stori to za vas. Če ne uporabljate podpore za AT&T Global Network, si v temi Konfiguriranje profila klicne poštne povezave oglejte uvodne korake.

Čarovnik za povezavo vam dostavi naslove IP poštnih strežnikov (SMTP in POP), njihovo dodeljeno ime domene, ime računa in geslo.

Če želite zagnati čarovnika za konfiguriranje planerja SMTP, storite naslednje:

- 1. V Navigatorju iSeries razširite ikono **vašega strežnika iSeries**in nato **Omrežje Storitve oddaljenega dostopa**.
- 2. Z desno tipko kliknite **Profili povezave tvorca** in izberite **Nova klicna povezava za AT&T Global Network**.
- 3. V prvem oknu kliknite **Naprej** in tako zaženite čarovnika.
- <span id="page-20-0"></span>4. V oknu **Tip aplikacije** izberite **Aplikacija za izmenjavo pošte** in kliknite **Naprej**.
- 5. Nadaljujte s čarovnikom, da boste nastavili novo klicno povezavo AT&T Global Network.

Ko konfigurirate klicno povezavo, ste pripravljeni na načrtovanje paketnih opravil elektronske pošte ISP.

#### **S tem povezana opravila**

["Konfiguriranje](#page-19-0) profila poštne klicne povezave" na strani 14

Če nimate podpore za AT&T Global Network, morate najprej konfigurirati profil poštne povezave.

"Načrtovanje paketnih opravil elektronske pošte za ISP"

Če želite omejiti čas, ki je potreben za vzpostavitev povezave, lahko določite, naj se poštna klicna opravila povežejo s ponudnikom internetnih storitev (ISP) v rednih intervalih.

## **Načrtovanje paketnih opravil elektronske pošte za ISP**

Če želite omejiti čas, ki je potreben za vzpostavitev povezave, lahko določite, naj se poštna klicna opravila povežejo s ponudnikom internetnih storitev (ISP) v rednih intervalih.

Če v podjetju ne želite vlagati denarja v drago zakupljeno linijo, omogoča strežnik iSeries način, s katerim lahko pošiljanje in sprejemanje elektronske pošte podjetja izvajate v paketih ob določenih urah prek ISP-ja. Povezavo konfigurirate s čarovnikom za klicno povezavo z ISP-jem. Nato s pomočjo planerja SMTP nastavite časovne intervale, ob katerih naj se iSeries poveže z ISP-jem in pošlje elektronsko pošto vašega podjetja.

Če želite nastaviti planer SMTP za pošiljanje elektronske pošte ISP-ju, storite naslednje:

- 1. V Navigatorju iSeries razširite ikono **vašega strežnika iSeries**in nato **Omrežje StrežnikiTCP/IP**.
- 2. Dvokliknite **SMTP**. Prikaže se pogovorno okno Lastnosti SMTP.
- 3. Kliknite jeziček **Planer**.
- 4. Izberite potrditveno polje **Planer zaženi ob zagonu SMTP**.
- 5. Izberite **Profil povezave od točke do točke**, ki ste ga konfigurirali z AT&T Global Network Dialer Wizard, ali izberite ročno konfiguriran **Profil povezave od točke do točke**.
- 6. **Interval za prenos pošte** nastavite na čas (v minutah), ko naj SMTP dostavi vašo elektronsko pošto na čakalnem seznamu.
- 7. Če vaš ISP ni povezan z AT&T Global Network, izberite potrditveno polje **Izdaj ETRN pri povezovanju z oddaljenim strežnikom**.
- 8. Vnesite Naslov IP strežnika za strežnik elektronske pošte v omrežju ponudnika internetnih storitev in vnesite Registriran gostitelj.domena ISP-ja, za katerega bo ta strežnik SMTP izdal ETRN.
- 9. Kliknite **Potrdi**.

#### **S tem povezana opravila**

"Čarovnik za [konfiguriranje](#page-19-0) klicne povezave z ISP-jem" na strani 14 Preden za pošiljanje velike količine elektronske pošte prek ponudnika internetnih storitev uporabite funkcijo načrtovanja urnika SMTP (Simple Mail Transfer Protocol), morate konfigurirati profil klicne povezave.

"iSeries kot strežnik elektronske pošte ISP"

Strežnik SMTP (Simple Mail Transfer Protocol) iSeries lahko uporabljate za sprejemanje pošte za oddaljene podružnice, ki se povezujejo prek klicne linije.

## **iSeries kot strežnik elektronske pošte ISP**

Strežnik SMTP (Simple Mail Transfer Protocol) iSeries lahko uporabljate za sprejemanje pošte za oddaljene podružnice, ki se povezujejo prek klicne linije.

Če ima vaše podjetje strežnik iSeries, ki je povezan z Internetom, in želite prejemati pošto za podružnice, ki se povezujejo prek klicne povezave, lahko v ta namen uporabite strežnik SMTP iSeries.

Strežnik iSeries mora imeti fiksni naslov IP in mora biti registriran v DNS. Vsak gostitelj.domena, za katero bodo oddaljeni strežniki na klic snemali pošto, mora imeti tudi postavke MX v DNS-ju, ki kažejo na ta strežnik iSeries.

<span id="page-21-0"></span>Strežnik iSeries mora imeti tudi vzdevke za te gostitelj.domena v lokalni tabeli gostiteljev. Če so oddaljeni klicni strežniki strežniki iSeries, morajo biti konfigurirani za načrtovana paketna opravila elektronske pošte ISP.

Če želite servisirati zahteve elektronske pošte od oddaljenih klicnih strežnikov pošte, opravite naslednje korake:

- 1. V Navigatorju iSeries razširite ikono **vašega strežnika iSeries**in nato **Omrežje StrežnikiTCP/IP**.
- 2. Dvokliknite **SMTP**. Prikaže se pogovorno okno Lastnosti SMTP.
- 3. Kliknite jeziček **ETRN** .
- 4. Izberite potrditveno polje **Podpora ETRN (Snemanje pošte prek klicne povezave)**.
- 5. Kliknite **Dodaj** in podajte ime domene in gostitelja za ISP. To lahko storite večkrat, če pošto zahteva več strežnikov elektronske pošte.
- 6. Kliknite **Potrdi**.

#### **S tem povezana opravila**

["Načrtovanje](#page-20-0) paketnih opravil elektronske pošte za ISP" na strani 15 Če želite omejiti čas, ki je potreben za vzpostavitev povezave, lahko določite, naj se poštna klicna opravila povežejo s ponudnikom internetnih storitev (ISP) v rednih intervalih.

### **Podpora za več domen**

Strežnik SMTP (Simple Mail Transfer Protocol) lahko konfigurirate tako, da podpira več domen z namenom gostovanja funkcij ISP.

Da bi lahko strežnik iSeries SMTP gostil funkcije ISP, je potrebno, da je SMTP prikazan z delovanjem v več domenah. Odjemalec SMTP bo uporabil te informacije konfiguracije, da bo ugotovil, s katerim vmesnikom naj se poveže, kadar pošlje elektronsko pošto, in katera pošta je lokalna (razreši in pošlje samostojno) ali posredoval konfiguriranemu demonu pošte za požarni zid.

- 1. V Navigatorju iSeries razširite ikono **vašega strežnika iSeries** → **TCP/IP** → **Network**.
- 2. Z desno tipko kliknite **SMTP** in izberite **Lastnosti**.
- 3. Kliknite jeziček **Več domen**.
- 4. Kliknite **Dodaj** in podajte domene in vmesnike, ki jih želite podpirati.
- 5. Kliknite **Potrdi**.

#### **S tem povezani pojmi**

Predpogoji za usmerjevalnik elektronske pošte V tej temi so opisani koraki, ki jih morate izvesti, preden začnete konfigurirati usmerjevalnik elektronske pošte.

### **Zaščita elektronske pošte**

Spoznali boste postopke za uporabo požarnih zidov, omejevanje prenosov in povezav ter filtriranje virusov.

Zelo pomembno je, da na strežniku iSeries SMTP (Simple Mail Transfer Protocol) vzpostavite varno okolje. Strežnik SMTP in uporabnike morate zaščititi pred notranjimi in zunanjimi ovirami.

#### **Pošiljanje elektronske pošte prek usmerjevalnika ali požarnega zidu**

Usmerjevalnik elektronske pošte je vmesni sistem, ki mu SMTP (Simple Message Transfer Protocol) dostavi pošto v primeru, ko ne more določiti točnega naslova IP prejemnika.

Preden s pomočjo naslednjih korakov konfigurirate usmerjevalnik, si oglejte temo Predpogoji za usmerjevalnik elektronske pošte.

Usmerjevalnik nato elektronsko pošto odpošlje na naslov IP ali drugemu usmerjevalniku. Če vaš lokalni strežnik ne uspe dostaviti elektronske pošte v sistem, usmerite izhodno pošto v nadomestni sistem. Če imate požarni zid, ga lahko uporabite kot usmerjevalnik elektronske pošte.

Če želite nastaviti usmerjevalnik, sledite tem korakom:

- <span id="page-22-0"></span>1. V Navigatorju iSeries razširite ikono **vašega strežnika iSeries**in nato **Omrežje StrežnikiTCP/IP**.
- 2. Dvokliknite **SMTP**. Prikaže se pogovorno okno Lastnosti SMTP.
- 3. Kliknite jeziček **Splošno**.
- 4. Vnesite ime poštnega usmerjevalnika.

Če želite usmeriti elektronsko pošto skozi usmerjevalnik, sledite tem korakom:

- 1. V Navigatorju iSeries razširite ikono **vašega strežnika iSeries**in nato **Omrežje StrežnikiTCP/IP**.
- 2. Dvokliknite **SMTP**. Prikaže se pogovorno okno Lastnosti SMTP.
- 3. Kliknite jeziček **Splošno**.
- 4. V polje Usmerjevalnik pošte vnesite ime požarnega zidu, na primer FWAS400.company.com.
- 5. Izberite **Izhodno pošto odpošlji v usmerjevalnik prek požarnega zidu**.

### **Omejitev posredovanja**

Običajna skrb, s katero se srečate, je zaščita strežnika pred osebami, ki poskušajo uporabiti strežnik elektronske pošte za oglaševanje ali pošiljanje velikih količin oglaševalne elektronske pošte. Tem težavam se lahko izognete tako, da uporabite funkcijo za omejitev posredovanja in čimbolj natančno podate uporabnike, ki lahko uporabijo vaš strežnik za posredovanje.

Posredovanje lahko dovolite na šest načinov:

- Dovoli vsa posredovana sporočila
- Blokiraj vsa posredovana sporočila
- v Sprejmi posredovana sporočila samo za prejemnike s seznama bližnjih domen
- v Dovoli posredovana sporočila s seznama naslovov za posredovanje
- v Sprejmi posredovana sporočila s seznama bližnjih domen in s seznama naslovov za posredovanje
- v Sprejmi posredniška sporočila od odjemalcev POP za določeno časovno obdobje

Če želite podati uporabnike, ki lahko pošiljajo elektronska sporočila na Internet, sledite tem korakom:

- 1. V Navigatorju iSeries razširite ikono **vašega strežnika iSeries** → **Omrežje** → **Strežniki** → **TCP/IP**.
- 2. Z desno tipko kliknite **SMTP** in izberite **Lastnosti**.
- 3. Kliknite jeziček **Omejitve posredovanja**.
- 4. Izberite želeno omejitev posredovanja izmed šestih možnosti, ki so na voljo.

#### **Opomba:** Če izberete **Sprejmi posredovana sporočila samo za prejemnike s seznama bližnjih domen** ali **Sprejmi posredovana sporočila s seznama bližnjih domen in s seznama naslovov za posredovanje**, morate za navedbo bližnjih domen, iz katerih boste sprejeli posredovanje, klikniti jeziček **Splošno**.

- 5. Za več informacij kliknite **Pomoč**.
- 6. Kliknite **Potrdi**.
- 7. Če se strežnik SMTP trenutno izvaja, morate zaustaviti in znova zagnati strežnik SMTP, da bodo spremembe stopile v veljavo:
	- a. Z desno tipko miške kliknite **SMTP** in izberite **Zaustavi**.
	- b. Z desno tipko miške kliknite **SMTP** in izberite **Zaženi**.

#### **S tem povezani pojmi**

["Krmiljenje](#page-11-0) dostopa do elektronske pošte" na strani 6 Da bi zaščitili svoje podatke pred nepooblaščeno uporabo, morate nadzorovati, kdo dostopa do strežnika prek elektronske pošte.

#### **Sprejmi posredovana sporočila od odjemalcev POP (Post Office Protocol):**

Ena od možnosti za omejitev posredovanja omogoča odjemalcem POP (Post Office Protocol), da posredujejo sporočila prek SMTP (Simple Mail Transfer Protocol) za podano časovno obdobje, potem ko se prijavijo na strežnik POP.

Splošno ime za to funkcijo je POP pred SMTP. Še posebej je uporabna za terenske delavce, ki uporabljajo dinamične naslove IP, ker funkcije za preverjanje zaščite, ki uporabljajo nespremenljive naslove IP, niso učinkovite za preverjanje dinamičnih naslovov IP. Terenskemu uporabniku lahko omogočite, da se enkrat prijavi na strežnik POP in pošilja elektronsko pošto za določeno časovno obdobje (od 15 do 65535 minut) brez vnovičnega overjanja.

Tako lahko denimo konfigurirate strežnik tako, da omogoča oddaljenim uporabnikom posredovanje sporočil prek strežnik SMTP med štiriurnim (240-minutnim) časovnim obdobjem, potem, ko se prijavijo na strežnik POP. V tem zgledu se terenski uporabnik prijavi na strežnik POP, da prebere svojo elektronsko pošto. Strežnik POP zabeleži uporabnikov naslov IP in časovni žig v čakalni vrsti. Eno uro pozneje se uporabnik odloči poslati elektronsko sporočilo. Če pošlje elektronsko sporočilo prek SMTP, strežnik SMTP v čakalni vrsti preveri, ali je uporabnik dostopil do strežnika POP za branje elektronske pošte med konfiguriranim časovnim obdobjem. Ko je uporabnik preverjen, strežnik SMTP posreduje elektronsko sporočilo odjemalcu SMTP, ki ga dostavi sprejemniku elektronske pošte.

**Opomba:** Če želite natančneje nadzirati uporabnike, ki dostopajo do strežnika elektronske pošte, lahko skupaj uporabite funkcijo za omejevanje posredovanja in funkcijo za omejevanje povezovanja. Tako lahko denimo preprečite določeni skupini uporabnikov, da bi se povezala na vaš strežnik elektronske pošte, vendar omogočiti določenim odjemalcem POP znotraj te skupine, da uporabijo vaš strežnik SMTP za pošiljanje elektronskih sporočil.

Če želite omogočiti odjemalcem POP, da posredujejo sporočila za podano časovno obdobje, naredite naslednje:

- 1. V Navigatorju iSeries razširite ikono **vašega strežnika iSeries**in nato **Omrežje StrežnikiTCP/IP**.
- 2. Z desno tipko kliknite **SMTP** in izberite **Lastnosti**.
- 3. Kliknite jeziček **Omejitve posredovanja**.
- 4. Za **Omogoči posredovana sporočila** izberite **Podano**.
- 5. Izberite **Od odjemalca POP za naslednji čas (15 - 655535)** in vnesite število minut, ko lahko odjemalec pošilja pošto prek strežnika SMTP.
- 6. Za več informacij kliknite **Pomoč**.
- 7. Kliknite **Potrdi**.

#### **Sočasna uporaba funkcij za omejevanje posredovanja in omejevanje povezovanja:**

i5/OS omogoča, da s funkcijo za omejevanje posredovanja in funkcijo za omejevanje povezovanja natančno nadzirate, kdo lahko dostopa do strežnika elektronske pošte.

Tako lahko denimo preprečite določeni skupini uporabnikov, da bi se povezala na vaš strežnik elektronske pošte, vendar omogočiti določenim odjemalcem POP (Post Office Protocol) znotraj te skupine, da uporabljajo vaš strežnik SMTP za pošiljanje elektronskih sporočil.

Veste, da na primer uporabniki znotraj določenega območja naslovov IP stalno pošiljajo neželeno (spam) elektronsko pošto, zato želite preprečiti naslovom v tem območju, da bi se povezovali s strežnikom elektronske pošte. V tem območju naslovov IP pa je tudi več naslovov IP, ki pripadajo overjenim uporabnikom i5/OS in tem uporabnikom želite omogočiti uporabniške profile i5/OS za posredovanje sporočil za podano časovno obdobje potem, ko se prijavijo na strežnik POP.

Na srečo lahko s funkcijo za omejevanje povezovanja omejite povezave iz določenega območja naslovov IP in s funkcijo za omejevanje posredovanja omogočite določenim overjenim uporabnikom (odjemalci POP) znotraj omejenega območja, da pošiljajo elektronsko pošto prek strežnika SMTP (Simple Mail Transfer Protocol). i5/OS najprej preveri, ali ste konfigurirali strežnik tako, da omogoča odjemalcem POP posredovanje sporočil v določenem časovnem obdobju. Nato preveri omejene povezave. S to funkcijo sistema i5/OS lahko natančno nadzirate, kdo lahko uporablja strežnik SMTP za posredovanje sporočil ter kdo se lahko poveže na vaš strežnik elektronske pošte.

Če se odločite, da boste funkcijo za omejevanje povezovanja in funkcijo za omejevanje posredovanja uporabljali skupaj, morate izdelati ustrezno podatkovno področje v knjižnici QUSRSYS in na ta način omogočiti zmožnosti za overjanje strežnika POP, da prevlada nad konfiguracijo za omejevanje povezovanja. Preden konfigurirate omejevanje <span id="page-24-0"></span>posredovanja in omejevanje povezovanja v Navigatorju iSeries, morate izdelati podatkovno področje. Pozneje boste morda želeli odstraniti omejitev posredovanja, ki omogoča odjemalcem POP znotraj omejene skupine, da uporabljajo vaš strežnik elektronske pošte. V tem primeru morate zbrisati podatkovno področje.

Če želite izdelati ali zbrisati podatkovno področje v QUSRSYS, v ukazni vrstici znakovnega vmesnika naredite naslednje:

- 1. Vnesite CRTDTAARA DTAARA (QUSRSYS/QTMSPOPOVR) TYPE(\*CHAR) za izdelavo podatkovnega področja ali vnesite DLTDTAARA DTAARA (QUSRSYS/QTMSPOPOVR) TYPE(\*CHAR) za brisanje podatkovnega področja.
- 2. Če se strežnik SMTP trenutno izvaja, morate zaustaviti in znova zagnati strežnik SMTP, da bodo spremembe stopile v veljavo:
	- a. Vnesite ENDTCPSVR \*SMTP za zaustavitev strežnika SMTP.
	- b. Vnesite STRTCPSVR \*SMTP za vnovični zagon strežnika SMTP.
	- **Opomba:** Po izdelavi podatkovnega področja si lahko ogledate temi "Omejitev [posredovanja"](#page-22-0) na strani 17 in "Omejitev povezav", v katerih boste našli podrobnejše informacije o konfiguriranju.

### **Omejitev povezav**

Če želite, lahko preprečite povezovanje uporabnikov, ki bi želeli zlorabiti vaš poštni strežnik.

Neželeni uporabniki se lahko povežejo s strežnikom in pošljejo nezaželeno pošto. Ta neželena masovna elektronska pošta zasede veliko količino ciklov centralne procesne enote (CPU) in prostora. Če strežnik omogoča posredovanje nezaželene pošte, lahko drugi strežniki blokirajo pošto, ki prihaja z vašega strežnika.

Podate lahko IP naslove znanih neželenih uporabnikov ali pa vzpostavite povezavo z gostiteljem, ki vsebuje strežnik RBL (Realtime Blackhole List). Ti Realtime Blackhole Lists nudijo izpis znanih naslovov IP, ki pošiljajo nepoklicano pošto. Zgled gostitelja, ki vsebuje Realtime Blachole List si lahko ogledate na spletni strani MAPS (Mail Abuse Prevention System LLC) LLC.

Če želite podati naslove IP ali gostitelja s seznamom RBL, opravite naslednje korake:

- 1. V Navigatorju iSeries razširite ikono **vašega strežnika iSeries**in nato **Omrežje StrežnikiTCP/IP**.
- 2. Z desno tipko kliknite **SMTP** in izberite **Lastnosti**.
- 3. Kliknite stran Omejitve povezave.
- 4. Kliknite **Dodaj**, da boste dodali imena gostiteljev strežnikov z Realtime Blackhole Lists, ki jih želite uporabiti.
- 5. Kliknite **Dodaj** in dodajte določene naslove IP za omejitev poizkusov povezav.
- 6. Za več informacij kliknite **Pomoč**.
- 7. Kliknite **Potrdi**.

#### **S tem povezani pojmi**

["Krmiljenje](#page-11-0) dostopa do elektronske pošte" na strani 6 Da bi zaščitili svoje podatke pred nepooblaščeno uporabo, morate nadzorovati, kdo dostopa do strežnika prek elektronske pošte.

#### **S tem povezane informacije**

MAPS (Mail Abuse [Prevention](http://mail-abuse.org/rbl/) System LLC)

### **Filtriranje elektronske pošte za preprečevanje virusov**

Včasih dobro znani virusi poskušajo vdreti v vaše poštne strežnike. Če želite preprečiti širjenje virusov, lahko izdelate filtre, ki bodo iskali določen predmet, tip, ime datoteke in naslov tvorca v vhodni pošti. Elektronsko pošto lahko nato shranite v karanteno ali zbrišete.

Pri filtriranju virusov je vprašljiva elektronska pošta samodejno shranjena ali zavržena na osnovi parametrov, ki jih nastavi skrbnik. Elektronsko pošto lahko filtrirate na osnovi enega ali vseh naslednjih kriterijev:

1. **Naslov** posamezniki ali domene

- <span id="page-25-0"></span>2. **Predmet** - ILOVEYOU
- 3. **Ime priloge** lovebug.vbs ali \*.vbs
- 4. **Tip MIME** image/\* ali image/jpg

Vrednosti lahko vsebujejo univerzalne znake. En univerzalni znak je zvezdica (\*), ki podaja, da je lahko na mestu univerzalnega znaka eden ali več poljubnih znakov. Tako lahko na primer \*.vbs uporabite za preverjanje obstoja imen datotek s pripono .vbs. Tvorec naslova \*@us.ibm.com bo prefiltriral vso pošto od IBM-a v Združenih državah Amerike, filter image/\* pa bo prefiltriral sliko tipa za vse podtipe.

Če želite izdelati filter, sledite tem korakom:

- 1. V Navigatorju iSeries razširite ikono **vašega strežnika iSeries** → **Omrežje** → **Strežniki** → **TCP/IP**.
- 2. Z desno tipko kliknite **SMTP** in izberite **Lastnosti**.
- 3. Izberite stran Filtri.
- 4. Izberite **Ohrani sporočilo** ali **Zavrzi sporočilo**. Če izberete možnost **Ohrani sporočilo**, boste shranili kopijo sporočila, ki ne bo odposlano prejemniku.
- 5. Kliknite **Dodaj** in podajte kriterij za sporočilo, ki določa potencialni virus. Sporočila, ki se ujemajo s tem kriterijem, ne bodo dostavljena prejemnikom. Za več informacij kliknite **Pomoč**.
- 6. Kliknite **Potrdi**, tako da shranite spremembe.

**Opomba:** Poleg teh orodij uporabite tudi dodatne protivirusne rešitve.

## **Pošiljanje in sprejemanje elektronske pošte v strežniku iSeries**

Strežnik iSeries je poštni strežnik, na katerega so prijavljeni uporabniki elektronske pošte (SNADS, POP ali Lotus). S pomočjo odjemalca POP ali SNADS lahko uporabniki elektronske pošte sprejemajo, pošiljajo in berejo elektronsko pošto.

Uporabniki lahko pošiljajo in prejemajo elektronsko pošto na naslednje načine:

#### **S tem povezani pojmi**

"Koncepti [elektronske](#page-6-0) pošte" na strani 1

Elektronska pošta (e-mail) je postala nepogrešljivo poslovno orodje. Strežnik iSeries uporablja za tekoče in učinkovito izvajanje elektronske pošte v omrežju protokola, kot sta SMTP (Simple Message Transfer Protocol) in POP (Post Office Protocol).

#### **S tem povezana opravila**

"Prijava [uporabnikov](#page-17-0) elektronske pošte" na strani 12

Če želite vpisati uporabnike elektronske pošte, morate izdelati uporabniške profile. S pomočjo profilov uporabnikov strežnik iSeries določi naslovnika ali pošiljatelja elektronske pošte. Vsak uporabnik, ki ga želite vključiti kot del sistema elektronske pošte, mora imeti uporabniški profil na strežniku iSeries.

## **Nastavitev odjemalcev elektronske pošte POP (Post Office Protocol)**

Če želite elektronsko pošto prejemati in hraniti s pomočjo strežnika POP (Post Office Protocol), morate najprej nastaviti odjemalca elektronske pošte.

iSeries uporablja strežnik POP za shranitev in pošiljanje elektronske pošte. Odjemalec elektronske pošte deluje skupaj s strežnikom POP in tako za uporabnike na odjemalski strani sprejme in shrani elektronsko pošto. Za nudenje podpore strežniku POP obstajajo številni odjemalci elektronske pošte, kot so Eudora, Netscape Mail in Lotus Notes. Postopek konfiguriranja je odvisen od vmesnika posameznega odjemalca. Vendar pa so informacije, ki jih morate podati, vedno enake. Ti koraki (s pošto Netscape kot zgledom), so opisani v nadaljevanju:

1. Poiščite in zberite informacije o programu odjemalca elektronske pošte POP.

v ID uporabnika in celotno ime domene (ime gostitelja in ime domene). To je naslov elektronske pošte uporabnika za sprejemanje pošte in je običajno v obliki IDuporabnika@ime-gostitelja.ime-domene.

- <span id="page-26-0"></span>**Opomba:** V nekaterih odjemalcih boste morda morali vnesti naslov gostitelja večkrat: da podate gostitelja strežnika POP za sprejemanje pošte, gostitelja SMTP za sprejemanje pošte in da določite pošiljatelja elektronske pošte za prejemnike.
- Uporabnik in ime šifre POP. To je enako kot ime profila uporabnika iSeries.
- v Geslo uporabnika. To geslo mora biti enako kot geslo profila uporabnika iSeries.
- 2. Določite uporabnika in nastavitve uporabnika. V programu Netscape Mail boste na primer kliknili **Edit** → **Preferences** → **Mail and News Groups** → **Identity**.
	- v Ime uporabnika. To je ime profila uporabnika iSeries.
	- v Naslov elektronske pošte uporabnika. To je ID uporabnika in celotno kvalificirano ime domene.
	- v Naslov za odgovor. Ta je lahko enak kot naslov elektronske pošte uporabnika, ki ga določi skrbnik omrežja, vendar mora biti profil uporabnika na strežniku iSeries.
- 3. Identificiranje strežnika izhodne pošte (SMTP). Strežnik SMTP morate v odjemalcu elektronske pošte identificirati, ker je to strežnik, ki uporabnikom odjemalca omogoča pošiljanje pošte. V programu Netscape Mail boste na primer kliknili **Edit** → **Preferences** → **Mail and News Groups** → **Mail Servers**.
	- v Uporabnik in ime šifre POP. To je ID uporabnika na naslovu elektronske pošte uporabnika. To je tudi ime profila uporabnika iSeries.
	- v Strežnik za izhodno pošto (SMTP). To je ime gostitelja iSeries.
- 4. Identificiranje strežnika vhodne pošte (POP). V programu Netscape Mail boste na primer kliknili **Edit** → **Preferences** → **Mail and News Groups** → **Mail Servers**.
	- v Strežnik za vhodno pošto. To je ime gostitelja iSeries.

## **API QtmmSendMail**

S pomočjo API-ja Send MIME Mail (QtmmSendMail) pošljite elektronsko pošto iz programa iSeries.

API QtmmSendMail podpira pošiljanje več sočasnih prilog, ukaz Pošlji pošiljko (SNDDST) pa tega ne podpira. Ta API je v storitvenem programu QTCP/QTMMSNDM. Uporabniški programi se morajo povezati s tem servisnim programom.

API QtmmSendMail deluje na naslednji način:

- 1. Izdelajte datoteko ASCII s celotnim zaznamkom MIME. Oglavja so vsa v US-ASCII CCSID (coded character set identifier) 367.
- 2. Aplikacija kliče API QtmmSendMail in poda oboje, ime datoteke in naslove, ki jih morata sestav in SMTP uporabiti za posredovanje elektronske pošte.

### **Pooblastila**

Datoteka integriranega datotečnega sistema MIME mora obstajati toliko časa, kot prehod sestava QMSF. Izhodne točke pretvorbe in razpošiljanja, ki jih pokliče opravilo QMSF, morajo imeti zmožnost za branje te datoteke. Vdelani izhodni program odstrani (prekine) povezavo. Če je to zadnja povezava, sestav to datoteko zbriše.

#### **Pooblastilo za imenike**

Pooblastilo za podatke mora biti \*X za izdelek QMSF.

#### **Pooblastilo za datoteke**

QTCP in QMSF morata imeti naslednje:

- v Podatkovno pooblastilo \*RWX
- Objektno pooblastilo \*ALL

### **Skupina zahtevanih parametrov**

#### **Ime datoteke**

(Input Char(\*)) Znakovni niz imena datoteke v integriranem datotečnem sistemu zaznamka MIME ASCII.

Podati morate celotno pot. Ko sestav zaključi obdelavo datoteke, prekine povezavo z datoteko. Če je to zadnja povezava, sestav to datoteko zbriše. Ta datoteka mora vsebovati zaznamek MIME za internet, ki je skladen s standardi, imenovanimi RFC (Request for Comment).

#### **Dolžina imena datoteke**

(Input Binary(4)) Število bajtov v imenu datoteke (ime absolutne poti). Največja dolžina je 255 bajtov (brez NULL, ki je predpostavljen na koncu).

#### **Naslov tvorca (SMTP)**

(Input Char(\*)) Znakovni niz naslova tvorca SMTP; na primer, novak@mojgost.mojemesto.com. Vsi naslovi morajo biti v CCSID (coded character set identifier) 500.

#### **Dolžina tvorca**

(Input Binary(4)) Dolžina niza z naslovom tvorca (brez ničelne vrednosti). Največja dovoljena dolžina je 256 bajtov.

#### **Prvi naslov prejemnika (SMTP)**

(Input ADDT0100(\*)) Struktura prvega naslova, ki vsebuje naslov prejemnika. Vsi naslovi morajo biti v CCSID 500.

#### **Skupno število prejemnikov**

(Input Binary(4)) Število zgradb naslovov prejemnikov (obstajati mora vsaj ena).

#### **Koda napake**

(I/O Char(\*)) Zgradba, ki vrne informacije o napaki.

### **Format ADDTO100**

Ta tabela kaže postavitev za format ADDT0100.

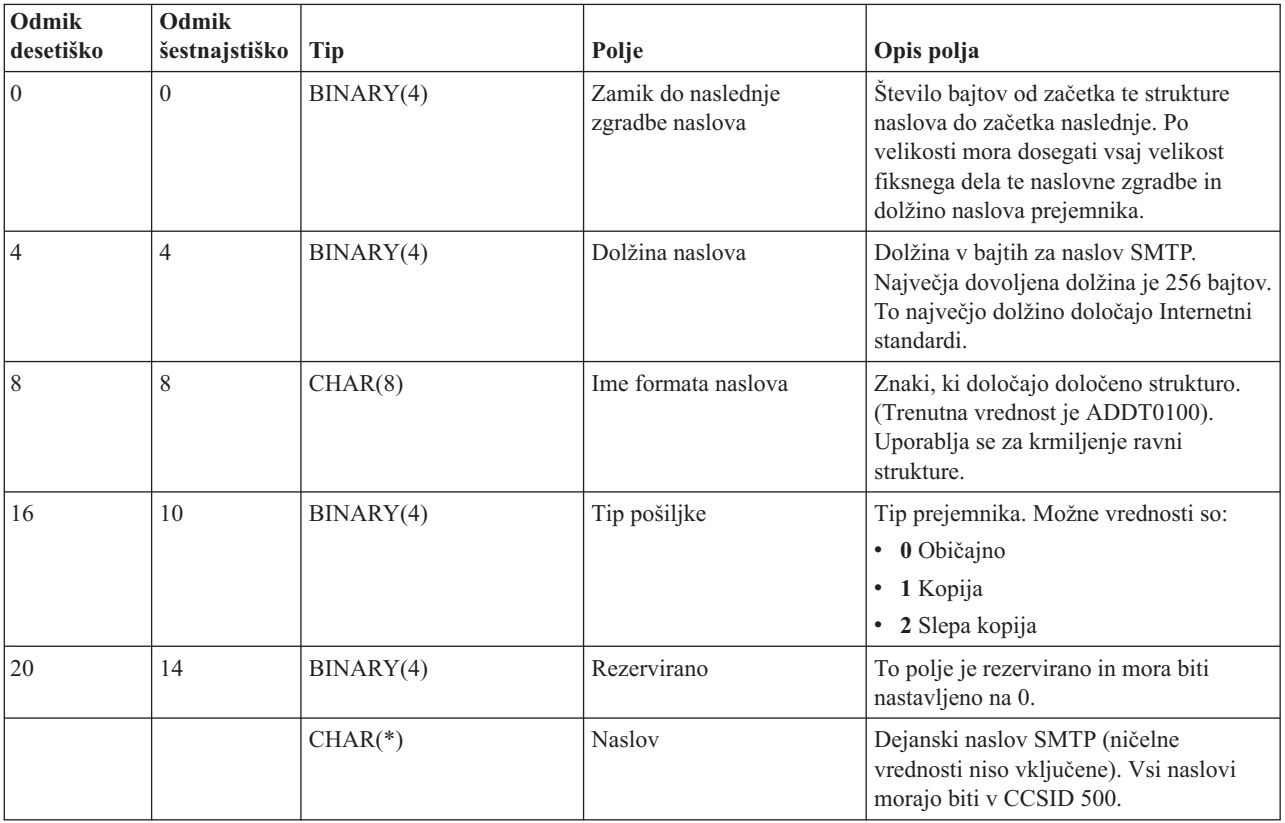

#### **S tem povezani pojmi**

<span id="page-28-0"></span>"Reševanje težav z API-jem [QtmmSendMail"](#page-47-0) na strani 42 S pomočjo tega postopka za odpravljanje težav rešite težave, ki jih imate z API-jem Send MIME Mail (QtmmSendMail).

["Pripenjanje](#page-31-0) datotek" na strani 26

Za pošiljanje elektronske pošte s pripeto datoteko ali dokumentom lahko uporabite ukaz SNDDST (Pošlji pošiljko - Send Distribution).

## **JavaMail**

S pomočjo komponente JavaMail razvijte odjemalske aplikacije za elektronsko pošto.

API JavaMail nudi od platform in protokolov neodvisno ogrodje, ki ga lahko uporabite za izgradnjo tehnologije Java na osnovi odjemalskih aplikacij elektronske pošte. S pomočjo API-ja JavaMail lahko izdelate poštnega odjemalca z zmožnostjo pošiljanja večpredstavnih poštnih sporočil, kot tudi omogočite celotno izvedbo IMAP (Internet Mail Access Protocol), ki podpira mape, overjanje in delo s prilogami.

Ker podpira SMTP samo znakovne podatke, s pomočjo MIME predstavi zapletene podatke, kot so oblikovano besedilo, datotečne priloge (besedilne in dvojiške) in večpredstavna vsebina. Če uporabite API QTMMSENDMAIL iSeries, mora vaša aplikacija poskrbeti za pretvorbo podatkov v ustrezno vsebino. V izvedbo JavaMail so vključene tudi zmožnosti za obdelavo MIME.

Od OS/400 V5R2 so komponente JavaMail del palete orodij IBM Developer Kit for Java.

**S tem povezani pojmi** JavaMail **S tem povezane informacije** Mail Enabling AS/400 [Applications](http://www-1.ibm.com/servers/enable/site/java/downloads/mailproc.pdf) with Java

## **Pošiljanje vmesnih datotek kot datotek PDF**

Vmesne datoteke lahko pošljete v prenosljivem formatu dokumentov (PDF) Adobe in razpošiljate dokumente z elektronsko pošto.

S strežnikom Infoprint Server for iSeries lahko tvorite datoteke v formatu Adobe PDF (prenosljivi format dokumentov) iz katerihkoli izhodnih podatkov iSeries. Te ustvarjene datoteke PDF lahko pošljete kot priloge k elektronski pošti. Na naslov lahko pošljete samo eno vmesno datoteko. Vmesno datoteko lahko tudi razdelite na več PDF-jev in vsakega pošljete na drug naslov. S pomočjo tega načina lahko usmerite račune za stranke v ločene datoteke PDF in pošljete ustrezen račun na naslov elektronske pošte vsakega uporabnika. Za uporabo tega izhodnega načina potrebujete licenčni program Infoprint Server for iSeries (5722-IP1).

Dodatne informacije o uporabi strežnika Infoprint Server za pošiljanje datotek PDF, vključno z zgledi za konfiguriranje pošiljk elektronske pošte, poiščite v naslednjih virih:

- Informit Server User's Guide (2803 KB)
- v Poglavje 4, ″Using the Infoprint Server for iSeries PDF transform″ v rdeči knjigi IBM eServer iSeries [Printing](http://publib-b.boulder.ibm.com/abstracts/sg246250.html?Open) Redbook VI - The Output of [e-business](http://publib-b.boulder.ibm.com/abstracts/sg246250.html?Open) (7803 KB)

## **Uporaba LDAP (Lightweight Directory Access Protocol) za naslove**

S pomočjo LDAP (Lightweight Directory Access Protocol) lahko podate javni imenik, ki temelji na sistemskem imeniku.

Pred različico V5R2 so lahko odjemalci, ki so podpirali aplikacijski programerski vmesnik (API) za izmenjavo sporočil, kot je Microsoft, uporabljali javni imenik. Knjiga naslovov je bila izdelana s preslikavo podatkov iz sistemskega distribucijskega imenika v predpomnilnik imenikov na strežniku POP. V V5R2 podpora za MAPI ni več na voljo v strežniku iSeries.

<span id="page-29-0"></span>Za zamenjavo funkcije, ki jo je predhodno nudil MAPI, lahko uporabite IBM Directory Server for iSeries (imeniški strežnik za iSeries) (LDAP). S pomočjo LDAP lahko izdelate en imenik, do katerega lahko dostopajo vsi uporabniki iz odjemalske aplikacije.

Za uporabo LDAP opravite naslednje naloge:

- 1. Prvi koraki z imeniškim strežnikom.
- 2. Objava informacij v imeniškem strežniku.
- 3. Konfigurirajte poštnega odjemalca za uporabo LDAP. Koraki za dokončanje te naloge so odvisni od poštnega odjemalca (na primer Netscape ali Eudora). Popravite lastnosti poštnega odjemalca, tako da bodo podajale strežnik LDAP kot imeniški strežnik za delo s pošto.

#### **S tem povezana opravila**

Prvi koraki z imeniškim strežnikom

Objava informacij v imeniškem strežniku

**S tem povezane povezave**

IBM Imeniški strežnik za iSeries (LDAP)

### **Uporaba storitev SNADS (Systems Network Architecture Distribution Services) za pošiljanje elektronske pošte**

Elektronsko pošto na strežniku iSeries lahko pošljete z odjemalskim programom SNADS (Systems Network Architecture Distribution Services) s pomočjo ukaza SNDDST (Odpošlji pošiljko).

Naslednji postopek opisuje, kako poslati elektronsko pošto v strežniku iSeries s pomočjo ukaza SNDDST (Send Distribution - Pošlji pošiljko). Pošiljatelj elektronske pošte mora biti lokalni uporabnik SNADS. Profil lokalnega uporabnika SNADS je konfiguriran z vnosom v lokalni sistemski distribucijski imenik. Podrobnejše informacije lahko najdete v temi Prijava uporabnikov elektronske pošte.

Če želite elektronsko pošto poslati v strežnik iSeries, storite naslednje:

- 1. V znakovnem vmesniku iSeries vnesite SNDDST in pritisnite Enter. Prikaže se zaslon Pošiljanje pošiljke.
- 2. Za prikaz vseh parametrov pritisnite F10.
- 3. Ob prvem pozivu *Informacije za pošiljanje* vnesite \*LMSG in pritisnite Enter.
- 4. Vnesite ID uporabnika prejemnika in naslov strežnika ali internetni naslov.
- 5. V poziv *Opis* vnesite opis sporočila.
- 6. Pritisnite tipko Page Down in elektronsko pošto vnesite v poziv *Dolgo sporočilo*.
- 7. Pritisnite Enter, če želite poslati elektronsko pošto.

**Opomba:** Pri pošiljanju pošte z ukazom Pošlji pošiljko (SNDDST) lahko uporabljate tudi internetno naslavljanje.

#### **S tem povezana opravila**

"Prijava [uporabnikov](#page-17-0) elektronske pošte" na strani 12

Če želite vpisati uporabnike elektronske pošte, morate izdelati uporabniške profile. S pomočjo profilov uporabnikov strežnik iSeries določi naslovnika ali pošiljatelja elektronske pošte. Vsak uporabnik, ki ga želite vključiti kot del sistema elektronske pošte, mora imeti uporabniški profil na strežniku iSeries.

"Uporaba storitev SNADS (Systems Network [Architecture](#page-32-0) Distribution Services) za sprejemanje elektronske pošte" na [strani](#page-32-0) 27

Elektronsko pošto na strežniku iSeries lahko sprejmete z odjemalskim programom SNADS (Systems Network Architecture Distribution Services) s pomočjo ukaza RCVDST (Sprejmi pošiljko).

### **Nastavitev oglavij za razločevanje med prejemniki**

Ukaz CHGDSTA (Change Distribution Attributes - Spremeni atribute pošiljke) spremeni vsebino atributov sporočilnih storitev (podpora za X.400) za poštne pošiljke.

Parameter KEEPRCP (Keep Recipient - Ohrani prejemnika) podaja, katere informacije prejemnika so shranjene in poslane skupaj z vsakim razpošiljanjem pošte. Nastavitev tega parametra vpliva na to, kako so izdelana oglavja MIME za opombo iz SNDDST.

Da se oznaki CC in BCC prikažeta v oglavjih MIME (in zaslonih odjemalcev), morate nastaviti parameter KEEPRCP na \*ALL. Prejemniki BCC niso prikazani, ne glede na nastavitev tega parametra, ker to ni načrtovano. Prejemniki TO in CC se bodo pojavili v besedilu sporočila SNDDST.

### **Tipi vsebine Multipurpose Internet Mail Extension**

Standardna internetna besedilna sporočila so sestavljena iz splošnega oglavja in besedila. Sporočila MIME (Multipurpose Internet Mail Extension) so lahko sestavljena iz več delov, ki omogočajo vključevanje večpredstavnih prilog z besedilom.

Če splošno oglavje vsebuje tip vsebine Multipart/Mixed, sledi ena ali več prilog. Vsaka priloga ima začetno in končno mejo. Identifikator meje je nastavljen v parametru *boundary=*, ki sledi oznaki oglavja tip-vsebine. Slika 1 kaže zgled večdelnega sporočila MIME. V tem zgledu ima vsak del tip vsebine in vsak tip besedilne vsebine ima lahko neobvezno definiran nabor znakov.

```
From
@SYSNAM6.CITY.COMPANY.COM:popct08@SYSNAM6.city.company.com Wed
Jan 10
11:33:18 1996 Return-Path: <@SYSNAM6.CITY.COMPANY.COM:popct08@SYSNAM6.city.company.com> Received: from SYSNAM6.city.company.com by
fakeps2.city.company.com (COMPANY
             OS/2 SENDMAIL VERSION 1.3.2)/1.0) id AA0329; Wed, 10
Jan 96 11:33:18 -0500 Date: Wed, 10
Jan 96
11:33:18 -0500 Message-Id: <9601101633.AA0329@fakeps2.city.company.com> Received:
  from endmail9 by SYSNAM6.CITY.COMPANY. (IBM i5/OS SMTP V03R02M00) with
TCP;
Wed, 10
Jan 1996 10:23:42
+0000. X-Sender: popct08@SYSNAM6.city.ibm.com (Unverified) X-Mailer: Windows
Eudora Pro
Version 2.1.2
Mime-Version:1.0Content-Type:multipart/mixed;boundary="======================_821301929==
 ^{\circ}To: fake@fakeps2.city.company.com From:
endmail9 <popct08@SYSNAM6.city.company.com> Subject:
eudora attachments
X-Attachments:C:\EUDORA\ARGYLE.BMP;--=====================_821301929==_
Content-Type: text/plain; charset=
"us-ascii" Zgled uporabe Eudore za pošiljanje besedila
andbitmap.--====================_821301929==_
Content-Type: application/octet-stream;
name="ARGYLE.BMP";
x-mac-type="424D5070"; x-mac-creator="4A565752"
Content-Transfer-Encoding: base64
Content-Disposition: attachment; filename=
"ARGYLE.BMP"
Qk12AgAAAAAAAHYAAAAoAAAAIAAAACAAAAABAAQAAAAAAAACAAAAAAAAAAAAAAAAAAAQAAAAAAAA
AAAAgAAAgAAAAICAAIAAAACAAIAAgIAAAICAgADAwMAAAAD/AAD/AAAA//8A/wAAAP8A/wD//wAA
////AE1EREREREREZERERERERE1E1ERERERERsZERERERETURE1ERERERGxsZERERERNRERE1ERE
REbGxsZERERE1ERERE1ERERsbGxsZERETURERERE1ERGxsbGxsZERNRERERERE1EbGxsbGxsZE1E
RERERERE1sbGxsbGxsbURERERERERG1sbGxsbGxtZEREREREREbG1sbGxsbG1sZERERERERsbG1s
bGxsbWxsZERERERGxsbG1sbGxtbGxsZEREREbGxsbG1sbG1sbGxsZERERsbGxsbG1sbWxsbGxsZE
RGxsbGxsbG1tbGxsbGxsZEbGxsbGxsbG1sbGxsbGxsZEbGxsbGxsbW1sbGxsbGxkREbGxsbGxtbG
1sbGxsbGREREbGxsbG1sbG1sbGxsZEREREbGxsbWxsbG1sbGxkREREREbGxtbGxsbG1sbGRERERE
REbG1sbGxsbG1sZEREREREREbWxsbGxsbG1kRERERERERNbGxsbGxsbG1ERERERERE1EbGxsbGxs
ZE1ERERERETUREbGxsbGxkRE1ERERERNREREbGxsbGRERE1ERERE1EREREbGxsZERERE1ERETURE
REREbGxkRERERE1ERNREREREREbGRERERERE1E1EREREREREZERERERERE3URERERERERERERERERERE--=====================_821301929==_--
```
*Slika 2. Zgled večdelnega sporočila MIME*

### **Podpora za internetno naslavljanje za ukaz SNDDST**

Elektronsko pošto lahko v internet pošljete z ukazom SNDDST (Send Distribution - Pošlji pošiljko), tako da internetni poštni naslov vnesete v pozivu za internetnega prejemnika.

<span id="page-31-0"></span>Ali uporabljate v omrežju za pošiljanje in sprejemanje elektronske pošte distribucijske storitve SNA (SNADS) iSeries in pisarniško aplikacijo? V tem primeru konfigurirajte poštni sistem tako, da lahko vaši uporabniki uporabljajo internetne naslove z ukazom SNDDST.

Poštni sistem konfigurirate po naslednjem postopku:

- 1. V znakovnem vmesniku iSeries vpišite: ADDDIRE USRID(INTERNET GATEWAY) USRD('Allow SNDDST to send INTERNET Mail') SYSNAME(INTERNET) MSFSRVLVL(\*USRIDX) PREFADR(NETUSRID \*IBM ATCONTXT)
- 2. Vpišite CHGDSTA SMTPRTE(INTERNET GATEWAY) in pritisnite Enter.

Sedaj lahko vaši uporabniki SNADS pošiljajo elektronsko pošto na internetu z ukazom SNDDST, kar storijo tako, da vnesejo internetni naslov elektronske pošte v pogovornem oknu Internetni prejemnik.

#### **S tem povezane informacije**

AS/400 [Electronic-Mail](http://www.redbooks.ibm.com/redbooks/pdfs/sg244703.pdf) Capabilities

### **Pripenjanje datotek**

Za pošiljanje elektronske pošte s pripeto datoteko ali dokumentom lahko uporabite ukaz SNDDST (Pošlji pošiljko - Send Distribution).

Pri pošiljanju elektronske pošte na strežniku iSeries s pomočjo ukaza SNDDST boste z elektronsko pošto morda želeli poslati tudi datoteko ali dokument. SNDDST podpira sočasno pošiljanje samo enega dokumenta ali datoteke. Če želite poslati več prilog, pošljite pošto MIME z API-jem QtmmSendMail.

Če želite poslati z elektronsko pošto *dokument*, vpišite v znakovni vmesnik naslednje:

```
SNDDST TYPE(*DOC) DSTD(opis)
TOUSRID(uporabnik) DOC(dokument)
FLR(mapa)
```
Če želite poslati z elektronsko pošto *mapo*, vpišite v znakovni vmesnik naslednje:

```
SNDDST TYPE(*FILE) DSTD(opis) TOUSRID(katerikoli uporabnik)
MSG(neobvezno sporočilo) DOCFILE(knjižnica/datoteka)
DOCMBR(član)
```
**Opomba:** Če sprejmete sporočila o napaki, morda poskušate poslati datoteko ali dokument, ki ga strežnik iSeries ne sprejme. S pomočjo ukazov iSeries CPY lahko pretvorite datoteko v datoteko ali v dokument, ki je združljiv z ukazom SNDDST.

### **Pretvorba tipov datotek za pošiljanje s SNDDST**

Ker ima strežnik iSeries vedno večjo vlogo v internetu, je potreben način za preprosto pošiljanje informacij iz i5/OS odjemalcem elektronske pošte.

Če je vmesna datoteka že izdelana in fizična datoteka in mapa že obstajata, morate pretvoriti datoteko v format, ki ga je mogoče poslati. Pretvorbe opravite z ukazi iSeries kot kažejo spodnji zgledi.

1. Premik vmesne datoteke v fizično datoteko baze podatkov:

CPYSPLF FILE(*splfile*) TOFILE(*dbfile*) JOB(*job3/job2/job1*) SPLNBR(*splnbr*) TOMBR(*mbr*)

2. Premik fizične datoteke baze podatkov v mapo:

CPYTOPCD FROMFILE(*lib/dbfile*) TOFLR(*mapa*) FROMMBR(*mbr*) REPLACE(\*YES)

3. Pošiljanje dokumenta: SNDDST TYPE(\*DOC) TOUSRID(*naslov uporabnika*) DSTD(MAIL) DOC(*mbr*) FLR(*mapa*)

#### <span id="page-32-0"></span>**S tem povezane povezave**

"API [QtmmSendMail"](#page-26-0) na strani 21

S pomočjo API-ja Send MIME Mail (QtmmSendMail) pošljite elektronsko pošto iz programa iSeries.

### **Uporaba storitev SNADS (Systems Network Architecture Distribution Services) za sprejemanje elektronske pošte**

Elektronsko pošto na strežniku iSeries lahko sprejmete z odjemalskim programom SNADS (Systems Network Architecture Distribution Services) s pomočjo ukaza RCVDST (Sprejmi pošiljko).

Za sprejem elektronske pošte na strežniku iSeries z odjemalskim programom SNADS s pomočjo ukaza RCVDST (Receive Distribution - Sprejmi pošiljko) sledite naslednjemu postopku. Prejemnik elektronske pošte mora biti lokalni uporabnik SNADS.

- 1. V znakovnem vmesniku vnesite QRYDST (ukaz Poizvedba po pošiljki) in pritisnite F4. Prikaže se seznam pošiljk.
- 2. Za prikaz dodatnih parametrov pritisnite F10.
- 3. V polje **Datoteka za sprejem izhodnih podatkov** vnesite ime datoteke in knjižnice, ki si ju zlahka zapomnite, in pritisnite Enter. iSeries izdela te fizične datoteke.
- 4. Vpišite WRKF (ukaz Delo z datotekami) in pritisnite Enter. Prikaže se zaslon Delo z datotekami.
- 5. Vpišite ime datoteke in knjižnico, ki ste ju podali v 3. koraku in pritisnite F4.
- 6. Na zaslonu se prikažejo vse vaše pošiljke (elektronska pošta). Poleg pošiljke, ki jo želite prikazati, vpišite 5 in pritisnite Enter.
- 7. Na zaslonu Prikaz člana fizične datoteke (DSPPFM) pritisnite Enter.
- 8. Na naslednjem zaslonu bo za vsak del pošte prikazan dolgi niz števil. Prekopirajte znake od sedmega do šestindvajsetega.
- 9. Za izhod dvakrat pritisnite F3.
- 10. Vpišite RCVDST (ukaz Sprejmi pošiljko) in pritisnite Enter.
- 11. V polje **Identifikator pošiljke** prilepite znake od sedmega do šestindvajsetega.
- 12. V polje **Datoteka za sprejem izhodnih podatkov** vnesite ime nove datoteke in predhodno uporabljeno ime knjižnice in pritisnite Enter.
- 13. Vpišite DSPPFM (Display Physical File Member Prikaži člana fizične datoteke), da prikažete pravkar izdelano datoteko.
- 14. Če se želite pomakniti v levo, da bi prebrali sporočilo ali sporočila, pritisnite F20 (Shift + F8).

#### **S tem povezana opravila**

"Uporaba storitev SNADS (Systems Network [Architecture](#page-29-0) Distribution Services) za pošiljanje elektronske pošte" na [strani](#page-29-0) 24

Elektronsko pošto na strežniku iSeries lahko pošljete z odjemalskim programom SNADS (Systems Network Architecture Distribution Services) s pomočjo ukaza SNDDST (Odpošlji pošiljko).

## **Upravljanje elektronske pošte**

Kot izkušeni uporabnik ali skrbnik lahko upravljate strežnike elektronske pošte, uporabnike in sporočila, da zagotovite razpošiljanje elektronske pošte v omrežju.

### **Preverjanje strežnikov elektronske pošte**

Preverite stanje strežnikov elektronske pošte in poskrbite, da se vsi izvajajo, preden jih uporabljate.

Ena od najbolj pogostih težav z elektronsko pošto je ta, da niso zagnani ustrezni strežniki. V Navigatorju iSeries izvedite naslednji postopek, da preverite status strežnikov, ki so bistvenega pomena za elektronsko pošto v iSeries:

1. V Navigatorju iSeries razširite ikono **vašega strežnika iSeries** in nato **Upravljanje dela Opravila strežnika**.

- <span id="page-33-0"></span>2. Zagotovite, da je strežnik SMTP aktiven. V stolpcu Ime opravila na seznamu Aktivna opravila strežnika poiščite opravila **Qtsmtp**.
- 3. Če opravila **Qtsmtp** niso navedena, zaženite strežnike SMTP.
- 4. Zagotovite, da je strežnik sestava poštnega strežnika aktiven. Poiščite opravila **Qmsf** v stolpcu Ime opravila na seznamu Aktivna opravila strežnika.
- 5. Če ni navedeno nobeno opravilo Qmsf, v znakovni vmesnik vpišite ukaz STRMSF (Zaženi sestav poštnega strežnika).
- 6. Zagotovite, da je strežnik POP aktiven. Poiščite opravila **Qtpop** v stolpcu Ime opravila na seznamu Aktivna opravila strežnika.
- 7. Če opravila **Qtpop** niso navedena, zaženite strežnike POP.
- 8. Zagotovite, da je strežnik SNADS aktiven. Poiščite opravila **Qsnads** v stolpcu Ime opravila na seznamu Aktivna opravila strežnika.
- 9. Če opravil QSNADS ni na seznamu, zaženite SNADS. V znakovni vmesnik vpišite STRSBS QSNADS.

Da bi elektronska pošta delovala, morajo biti zagnani vsi strežniki elektronske pošte.

#### **S tem povezani pojmi**

"Zagon in zaustavitev strežnikov [elektronske](#page-18-0) pošte" na strani 13

Zaženite zahtevane strežnike iSeries in preverite, ali vse pravilno deluje in ali so vse konfiguracijske spremembe stopile v veljavo. Včasih je potrebno strežnike znova zagnati. To lahko naredite tako, da strežnike zaustavite in nato opravite korake za njihov vnovični zagon.

["Ugotavljanje](#page-44-0) težav z elektronsko pošto" na strani 39

Vzroke težav z elektronsko pošto lahko odkrijete s pomočjo nekaj preprostih korakov.

## **Odstranitev uporabnikov elektronske pošte, ki uporabljajo POP (Post Office Protocol)**

V tej temi podajamo navodila za odstranitev uporabnikov elektronske pošte POP (Post Office Protocol) s pomočjo Navigatorja iSeries.

Za odstranitev uporabnika elektronske pošte iz strežnika iSeries morate zbrisati njegov vnos iz sistemskega distribucijskega imenika.

- 1. V znakovni vmesnik vpišite WRKDIRE (ukaz Delo s postavkami imenika). Prikaže se zaslon Sistemski distribucijski imenik.
- 2. S tabulatorjem se premaknite na polje *Mož.* poleg uporabnika, ki ga želite zbrisati.
- 3. Vnesite 4 (Odstrani) in pritisnite Enter. Znova pritisnite Enter za potrditev. S tem preprečite nadaljnjo dostavo elektronske pošte v poštni predal POP uporabnika.
- 4. V odjemalski program za pošto POP se prijavite kot ta uporabnik. Sprejmite in zbrišite elektronsko pošto.

## **Preprečevanje razdelitve velikih sporočil elektronske pošte**

Morda želite preprečiti razdelitev velikih sporočil elektronske pošte v manjša sporočila, ki lahko zmedejo prejemnika.

SMTP (Simple Mail Transfer Protocol)lahko konfigurirate tako, da razdeli velika sporočila v manjše dele, toda veliko poštnih odjemalcev ne more znova sestaviti delov, kar ima za posledico sporočila, ki jih ni mogoče prebrati. Če ugotovite, da vaši prejemniki ne morejo brati velikih sporočil, ker so razdeljena v več delov, lahko onemogočite funkcijo razdeljevanja SMTP.

Če želite onemogočiti razdelitev elektronske pošte SMTP, storite naslednje:

- 1. V Navigatorju iSeries razširite ikono **vašega strežnika iSeries** in nato **Omrežje Strežniki TCP/IP**.
- 2. Dvokliknite **POP**. Prikaže se pogovorno okno Lastnosti POP.
- 3. Kliknite jeziček **Konfiguracija**.
- 4. Za polje **Velikost za razdeljevanje sporočil** izberite **Brez omejitve**.

<span id="page-34-0"></span>**Opomba:** Če izključite razdeljevanje sporočil elektronske pošte, lahko pride do težav pri pošiljanju velikih sporočil v omrežja, ki ne morejo obravnavati velikih sporočil.

#### **S tem povezani pojmi**

["Odpravljanje](#page-44-0) težav v elektronski pošti" na strani 39

Te informacije smo zasnovali tako, da bi vam pomagale pri razreševanju težav, ki se nanašajo na elektronsko pošto.

## **Podpora za status dostave izhodne pošte**

Če želijo uporabniki sprejemati sporočila o statusu dostave izhodne pošte, morate izbrati podporo Obveščanja o statusu dostave.

Obveščanje o statusu dostave omogoča poštnim odjemalcem, da sprejemajo sporočila o statusu, ko je pošta dostavljena, posredovana ali če dostava ne uspe. Če želite svojim poštnim odjemalcem omogočiti izvajanje te zahteve, morate omogočiti obveščanje o statusu dostave.

Če želite podporo za obveščanje o statusu dostave, opravite naslednje korake:

- 1. V Navigatorju iSeries razširite ikono **vašega strežnika iSeries** → **Omrežje** → **Strežniki** → **TCP/IP**.
- 2. Z desno tipko kliknite **SMTP** in izberite **Lastnosti**.
- 3. Kliknite stran Dodatni parametri.
- 4. Izberite potrditveno polje **Podpora za obveščanje o statusu dostave (DSN)** in podajte Naslov osebe, ki je odgovorna za obveščanje.
- 5. Kliknite **Potrdi**.

#### **Opombe:**

- 1. Uporaba obveščanja o statusu dostave izrablja sredstva, kar lahko omeji največje število prejemnikov za izvod elektronske pošte.
- 2. Obveščanje o statusu dostave dovoljujete le vašim uporabnikom. Če želijo uporabniki uporabljati funkcijo za obveščanje o statusu dostave, morajo nastaviti parameter v odjemalcu elektronske pošte. Parametri se razlikujejo od poštnega odjemalca do poštnega odjemalca.

## **Gostovanje strežnikov Domino in SMTP na istem strežniku iSeries**

Če se Domino in Simple Mail Transfer Protocol (SMTP) izvajata na istem strežniku iSeries, priporočamo, da ju konfigurirate tako, da se povežeta s specifičnim naslovom IP. V tej temi si lahko ogledate korake za konfiguriranje strežnika SMTP za uporabo določenega internetnega naslova.

Pri gostovanju strežnikov Domino in SMTP na istem strežniku iSeries morate vsak strežnik povezati z naslovom IP. Pošta bo nato poslana uporabnikom Domino ali SMTP s pomočjo ustreznega naslova IP, in čeprav pošta souporablja vrata, jo obravnava samo strežnik, za katerega je namenjena.

Če želite strežnik SMTP prisiliti k uporabi določenega internetnega naslova za strežnike iSeries, na katerih se izvaja operacijski sistem OS/400 V5R1 ali kasnejši, oziroma i5/OS V5R3 ali kasnejši, storite naslednje:

- 1. V Navigatorju iSeries razširite ikono **vašega strežnika iSeries**in nato **Omrežje Strežniki TCP/IP**.
- 2. Z desno tipko kliknite **SMTP** in izberite **Lastnosti**.
- 3. Kliknite jeziček **Vezi**.
- 4. Izberite izbirni gumb **Uporabi vse vmesnike**, da boste povezali vse vmesnike z vrati 25.
- 5. Izberite izbirni gumb **Izberi vmesnik** in podajte ustrezne vmesnike odjemalca in strežnika, ki jih želite povezati.

**Opomba:** Če želite uporabiti prevod omrežnega naslova (NAT) v iSeries ali v požarnem zidu, morate prisiliti odjemalca iSeries SMTP, da uporablja en specifični internetni naslov.

6. Kliknite **Potrdi**.

<span id="page-35-0"></span>Če želite strežnik SMTP prisiliti k uporabi specifičnega internetnega naslova, za iSeries, na katerih se izvaja OS/400 V5R1 ali starejši, storite naslednje:

- 1. V znakovnem vmesniku iSeries vnesite naslednje: CRTDTAARA DTAARA(QUSRSYS/QTMSSBNDIP) TYPE(\*CHAR) LEN(16) VALUE('*internetni naslov*') AUT(\*USE) S tem izdelate podatkovno področje, ki vsebuje določen internetni naslov.
- 2. Strežnik SMTP zaustavite in ga nato znova zaženite. V znakovni vmesnik vpišite naslednje: ENDTCPSVR \*SMTP
- 3. Vpišite:STRTCPSVR \*SMTP

Če želite *odjemalca SMTP* prisiliti k uporabi določenega internetnega naslova pred izdajo OS/400 V5R1, izvedite isti postopek, z izjemo, da v prvem koraku izdelate podatkovno področje: DTAARA(QUSRSYS/QTMSCBNDIP)

Sedaj lahko SMTP sprejme samo pošto, ki je naslovljena na ta internetni naslov. Preverite imenski strežnik domen (DNS), tabelo lokalnih gostiteljev in sistemski distribucijski imenik in zagotovite, da je ta prisiljeni internetni naslov prisoten.

V [referenčni](http://www-1.ibm.com/servers/eserver/iseries/domino/library.htm) knjižnici Domino si oglejte navodila o povezavi SMTP Domino z določenim naslovom TCP/IP.

#### **S tem povezani pojmi**

Prevajanje omrežnih naslovov (NAT)

## **Gostovanje storitev Domino LDAP in Directory Services na istem strežniku iSeries**

Če izvajate Domino LDAP in Imeniške storitve na istem sistemu iSeries, priporočamo, da ju konfigurirate tako, da se povežeta s specifičnim naslovom IP. V tej temi boste našli korake za konfiguriranje imeniških storitev za uporabo določenega internetnega naslova.

Pri gostovanju strežnika Domino LDAP in strežnika Imeniških storitev na istem strežniku iSeries lahko nastavite za vsak strežnik drugo številko vrat ali povežete vsak strežnik z naslovom IP. Spreminjanje številke vrat je lahko precej moteče za odjemalce, zato je morda najbolje podati določen naslov IP za vsak strežnik. Domino in SMTP (Simple Mail Transfer Protocol) bosta uporabila ustrezen strežnik LDAP za obravnavanje elektronske pošte.

Naslednji koraki kažejo, kako prisilite strežnik imeniških storitev za uporabo določenega internetnega naslova:

- 1. V Navigatorju iSeries razširite ikono **vašega strežnika iSeries**in nato **Omrežje StrežnikiTCP/IP**.
- 2. Z desnim gumbom kliknite **Imenik** in izberite **Lastnosti**.
- 3. Kliknite jeziček **Omrežje**.
- 4. Kliknite **Naslovi IP**.
- 5. Izberite **Uporabi izbrane naslove IP** in s seznama izberite, katere vmesnike želite povezati.
- 6. Kliknite **Potrdi**, da zaprete stran Imenik Naslovi IP.
- 7. Kliknite **Potrdi**, da zaprete stran Lastnosti imenika.
- 8. **Izbirno:** Če uporabljate Domino LDAP, si oglejte referenčno knjižnico za [Domino,](http://www-1.ibm.com/servers/eserver/iseries/domino/library.htm) kjer boste našli navodila o tem, kako Domino LDAP povežete s specifičnim naslovom TCP/IP.
- 9. Zagon strežnikov za elektronsko pošto

## **Upravljanje zmogljivosti strežnika SMTP (Simple Mail Transfer Protocol)**

V tem poglavju navajamo nasvete za upravljanje zelo zaposlenega strežnika SMTP (Simple Mail Transfer Protocol), na katerem se izvaja multiprocesiranje.

Vzrok zaposlenosti strežnika SMTP je morda v tem, da uporablja vse svoje zmogljivosti za dodajanje in zaključevanje vnaprej zagnanih opravil za vsako zahtevo za elektronsko pošto.

Če ugotovite, da število vnaprej zagnanih opravil vpliva na zmogljivost strežnika iSeries, lahko nastavite nižjo raven praga. Če želite več opravil, lahko nastavite število vnaprej zagnanih opravil višje.

Z vnaprej zagnanimi opravili se vsaka zahteva za elektronsko pošto izvaja kot lastno opravilo. Ta način vsakemu opravilu omogoča, da se posveti predvsem zahtevam programa odjemalca ali strežnika. Za vsako opravilo je lahko dodeljen daljši čakalni čas, kar omogoča objavljanje imen gostiteljev in s tem zaščito pred sprejemanjem nezaželene elektronske pošte.

Če želite upravljati zaposlen strežnik SMTP, lahko spremenite naslednje vrednosti:

- v Število opravil za zagon pri inicializaciji
- Številka praga za opravila
- v Število opravil, ki bodo dodana, ko strežnik doseže prag
- Največje dovoljeno število opravil za izvajanje
- v Izbiranje podsistema za opravila

Če želite delati z zasedenim strežnikom, morate v strežniku in odjemalcu SMTP spremeniti vrednosti.

Strežnik SMTP deluje z demonom in vnaprej zagnanimi opravili: QTSMTPSRVD in QTMSMTPSRVP. Odjemalec SMTP deluje z demonom in vnaprej zagnanimi opravili: QTSMTPCLTD in QTSMTPCLTP.

Takole spremenite vrednosti na strežniku SMTP:

- 1. V znakovni vmesnik iSeries vpišite ukaz CHGPJE (Change Job Entries Spremeni postavke opravila). Prikaže se zaslon Spreminjanje postavk opravila.
- 2. Ob pozivu vpišite naslednje vrednosti in pritisnite Enter:

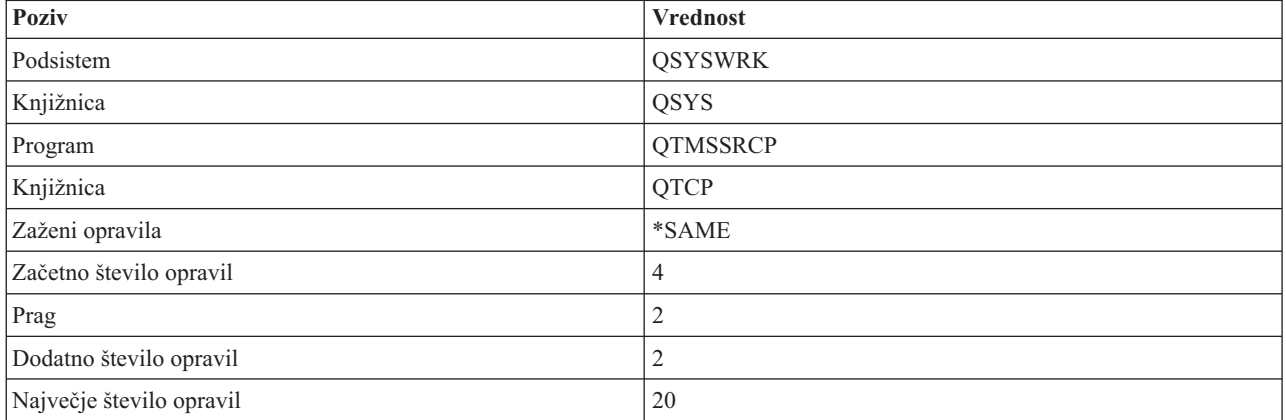

Te vrednosti zagotavljajo, da bo strežnik zagnal štiri vnaprej zagnana opravila, dvoje dodatnih opravil, če število razpoložljivih opravil pade pod dva, in dovolil največ dvajset vnaprej zagnanih opravil.

### **Spremenite vrednosti za strežnik SMTP (Simple Mail Transfer Protocol)**

Vrednosti na strežniku SMTP (Simple Mail Transfer Protocol) spremenite takole:

- 1. V znakovni vmesnik iSeries vpišite ukaz CHGPJE (Change Job Entries Spremeni postavke opravila). Prikaže se zaslon Spreminjanje vnosov opravila.
- 2. Ob pozivu vpišite naslednje vrednosti in pritisnite Enter:

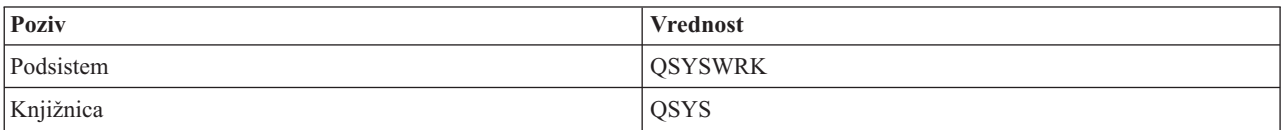

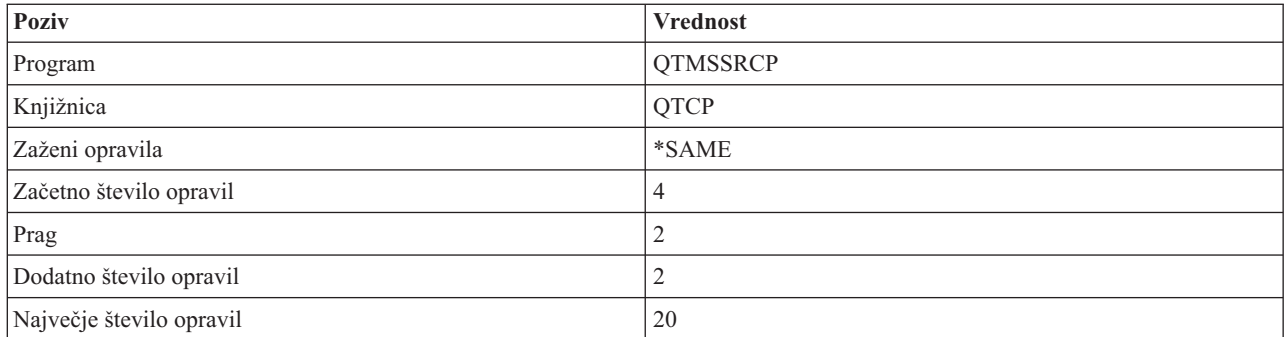

Te vrednosti zagotavljajo, da bo strežnik zagnal štiri vnaprej zagnana opravila, dvoje dodatnih opravil, če število razpoložljivih opravil pade pod dva, in dovolil največ dvajset vnaprej zagnanih opravil.

### **Spremenite vrednosti za odjemalca SMTP (Simple Mail Transfer Protocol)**

Vrednosti na odjemalcu SMTP (Simple Mail Transfer Protocol) spremenite takole:

- 1. V znakovnem vmesniku vpišite ukaz CHGPIE (Spremeni vnose opravila). Prikaže se zaslon Spreminjanje vnosov opravila.
- 2. Za pozivom vnesite naslednje vrednosti in pritisnite Enter.

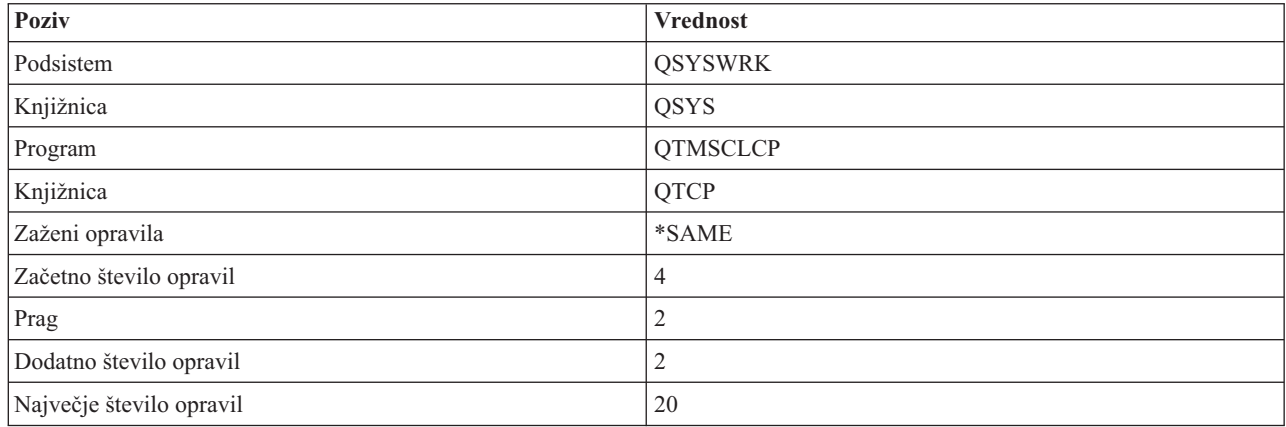

Te vrednosti zagotavljajo, da bo odjemalec SMTP zagnal štiri vnaprej zagnana opravila, dvoje dodatnih opravil, če število razpoložljivih opravil pade pod dva, in dovolil največ dvajset vnaprej zagnanih opravil.

### **Izbira novega podsistema za opravila strežnika SMTP (Simple Mail Transfer Protocol)**

Delovno okolje morate nastaviti.

- 1. Za strežnik SMTP (Simple Mail Transfer Protocol) lahko podate ločeni podsistem. To bi moralo povečati zmogljivost, ker je potreba po souporabi sredstev izločena.
- 2. Če želite podati ločen podsistem, opravite naslednje korake:
	- a. V Navigatorju iSeries razširite ikono **vašega strežnika iSeries** in nato **Omrežje Strežniki TCP/IP**.
	- b. Z desno tipko kliknite **SMTP** in izberite **Lastnosti**.
	- c. Kliknite jeziček **Dodatni parametri**.
	- d. Izberite izbirni gumb **Opis podsistema**.
	- e. Vnesite novo ime podsistema in knjižnico, v kateri želite izdelati opis podsistema in čakalno vrsto opravila.

Program bo preveril obstoj podanega podsistema. Če ne obstaja, ga bo program izdelal skupaj s postavkami usmerjevalne tabele, postavkami opravil s samodejnim zagonom, postavkami vnaprej zagnanih opravil in opisi opravil. <span id="page-38-0"></span>Tudi če podsistem še ne obstaja, mora obstajati knjižnica za opis podsistema in čakalna vrsta opravila. Kadar se izvede opravilo pri zagonu za strežnik, podaja parametre za na novo izdelane podsisteme in nato predloži opravila strežnika za paketni zagon za ta podsistem.

## **Referenčne informacije o elektronski pošti**

V tem poglavju navajamo informacije o protokolih, postavkah dnevnika in druge.

### **Informacije o protokolih**

- Simple Mail Transfer Protocol (SMTP)
- Post Office Protocol (POP)

## **Vnosi v dnevniku poštnega strežnika**

V tej temi podajamo informacije, ki vam bodo pomagale razumeti vnose v dnevnik. Naslednje tabele vam bodo pomagale razumeti kode in sporočila, uporabljene v vnosih dnevnika.

### **Okrajšave vnosov v dnevnik**

Tabela podaja definicije za okrajšave, uporabljene v vnosih dnevnika.

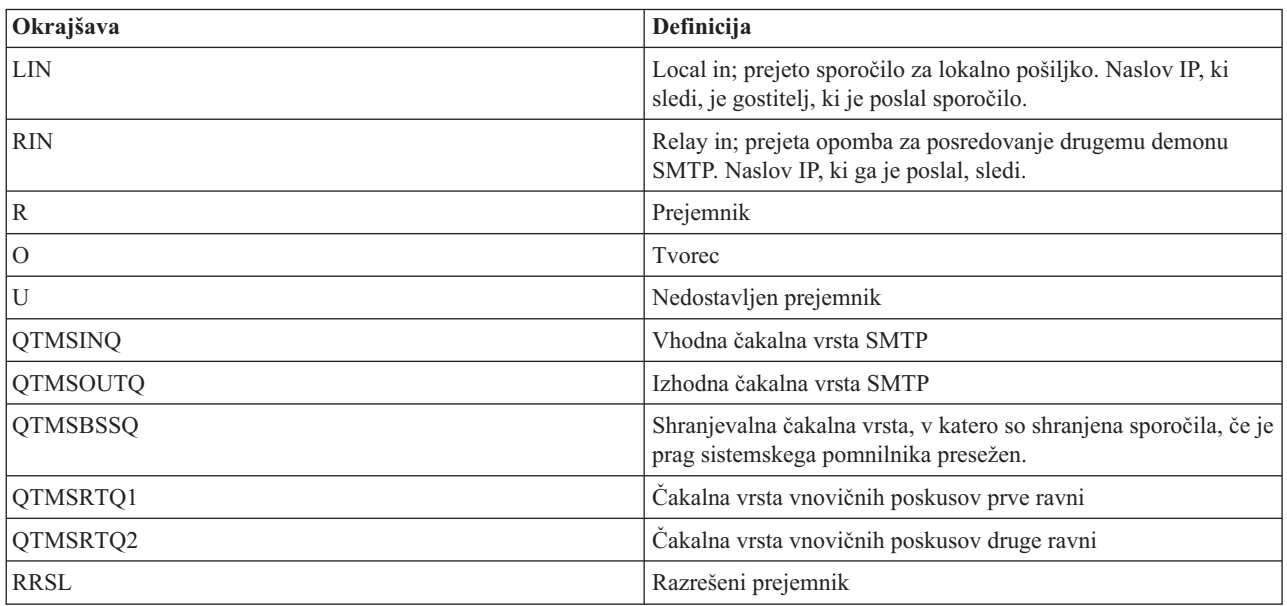

Pred vsakim vnosom dnevnika je dvomesten podtip ali koda. Prvi znak podtipa ali kode je identifikator funkcije za vnos. Drugi znak podtipa ali kode je dejanje, ki ga opisuje ta vnos dnevnika. Identifikatorji funkcij so navedeni v naslednji tabeli:

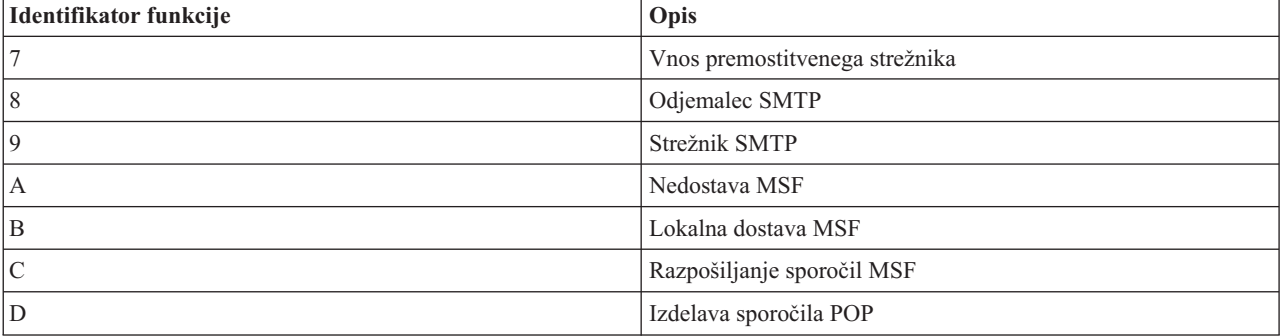

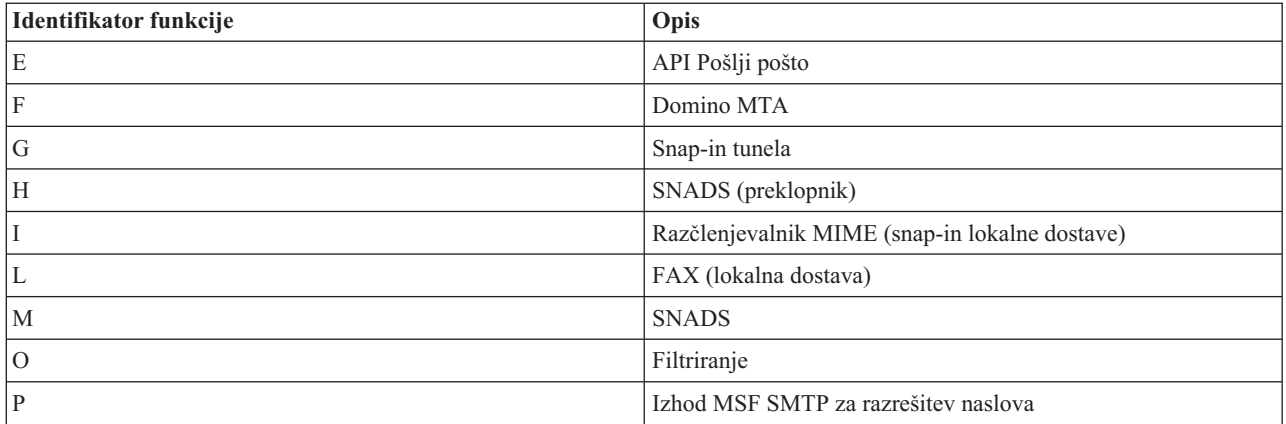

Naslednje tabele podajajo podrobnejše informacije o branju vnosov dnevnika komponent. Razdeljene so takole:

- v "Vnosi dnevnika za odjemalca SMTP"
- v "Vnosi [dnevnika](#page-40-0) za strežnik SMTP" na strani 35
- v "Vnosi dnevnika za [premostitveni](#page-40-0) strežnik" na strani 35
- v "MSF (Message Switching Facility pripomoček za [preklapljanje](#page-41-0) sporočil) se zapre in izdela funkcije" na strani 36

**Opomba:** Vsi vnosi dnevnikov, predstavljeni tu, uporabljajo tip vnosa v dnevnik (LG).

### **Vnosi dnevnika za odjemalca SMTP**

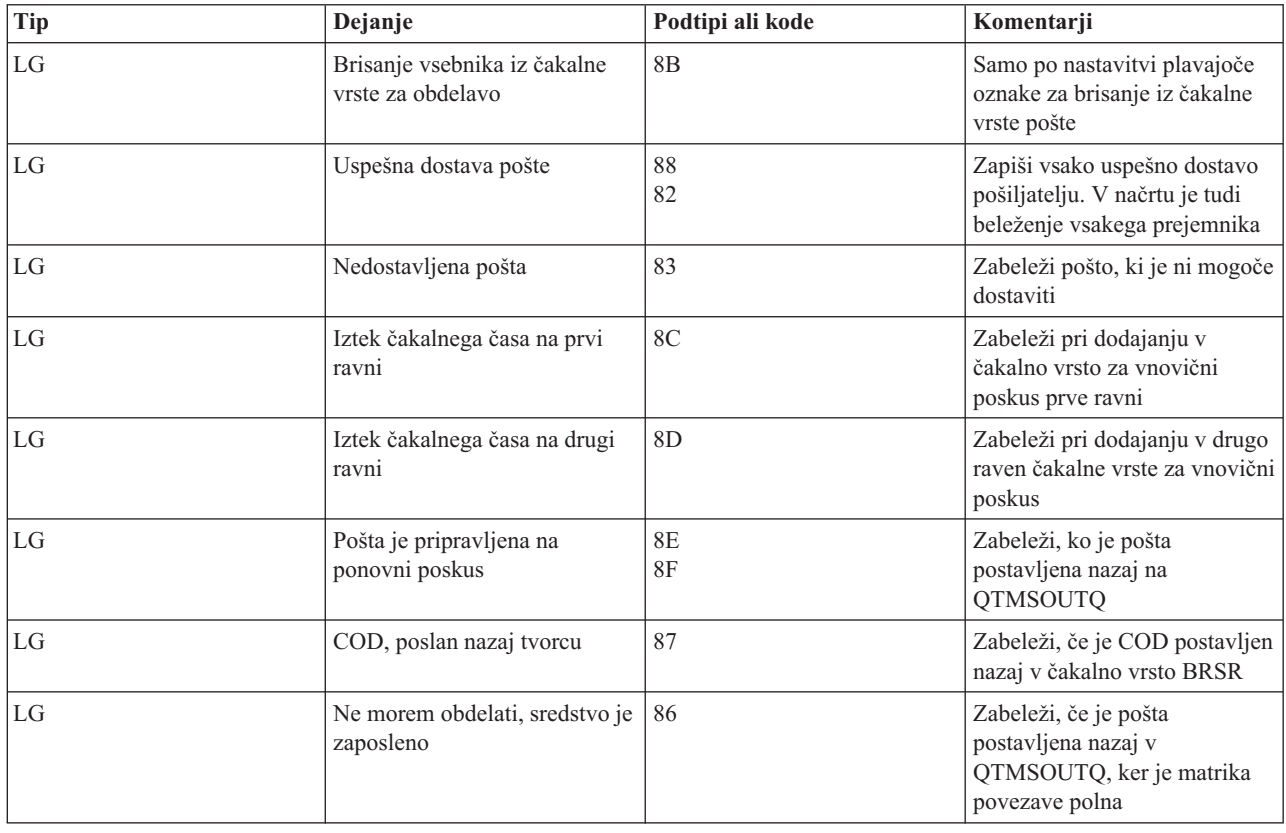

<span id="page-40-0"></span>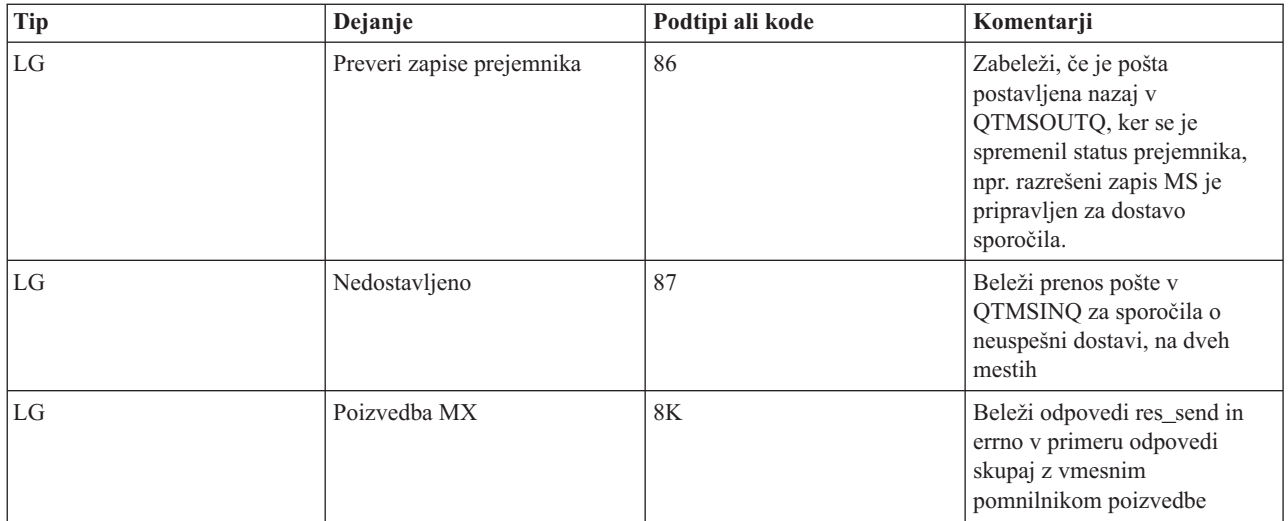

## **Vnosi dnevnika za strežnik SMTP**

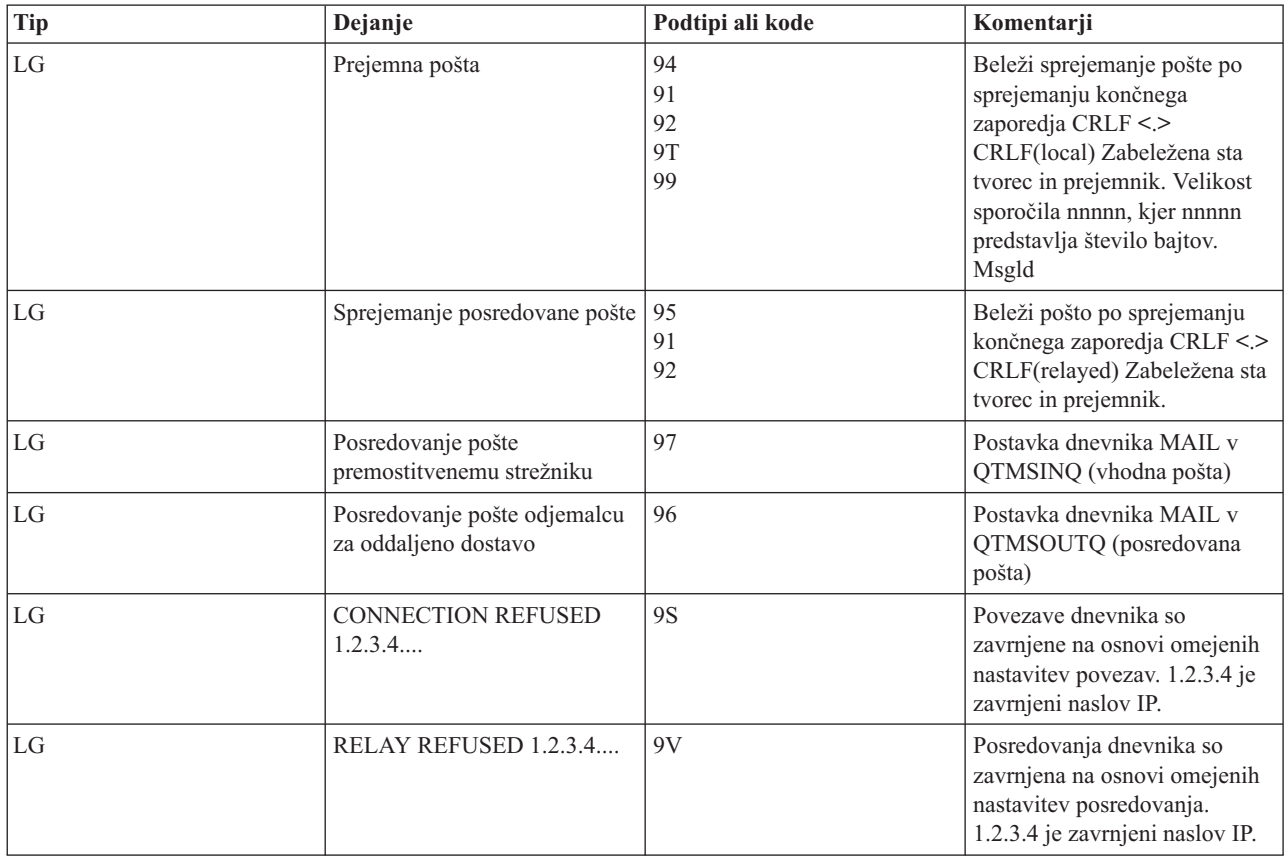

## **Vnosi dnevnika za premostitveni strežnik**

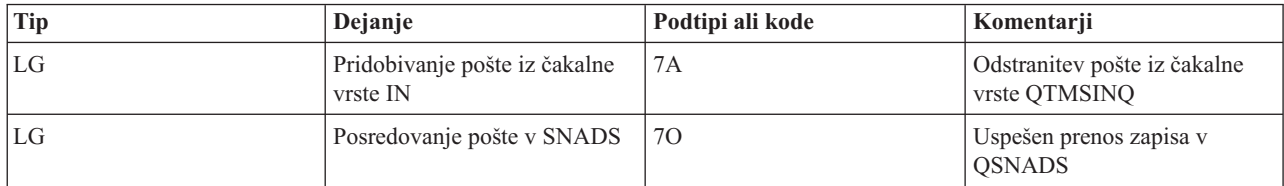

<span id="page-41-0"></span>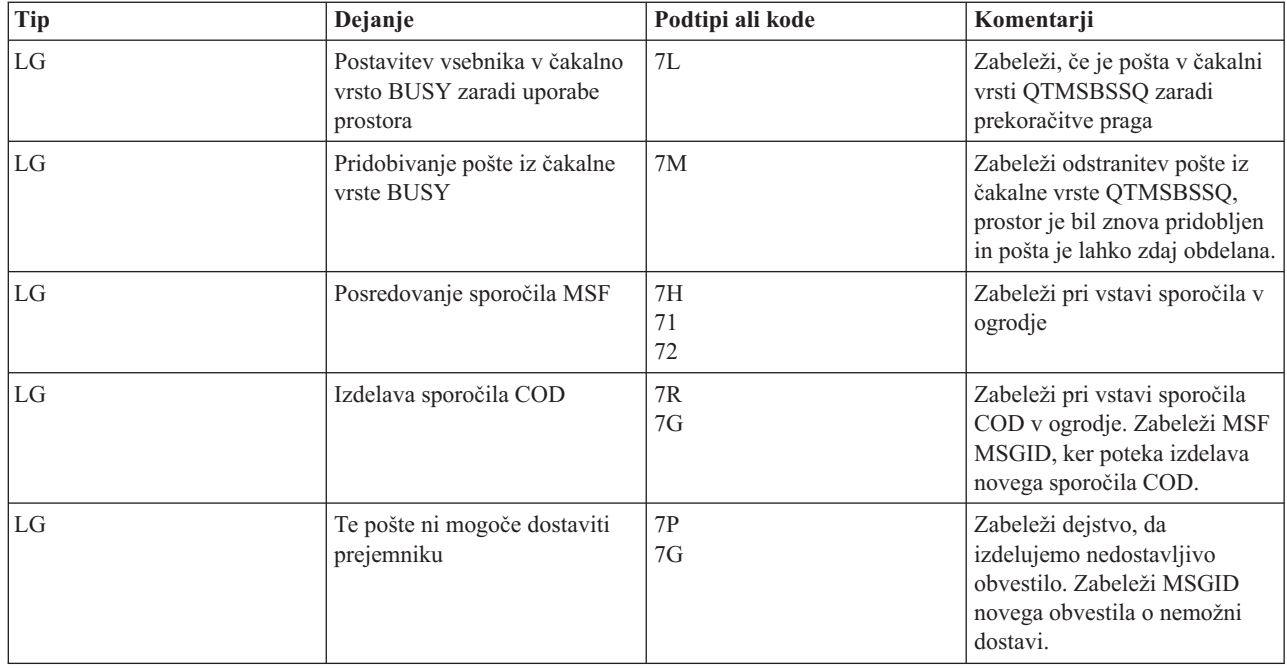

### **MSF (Message Switching Facility - pripomoček za preklapljanje sporočil) se zapre in izdela funkcije**

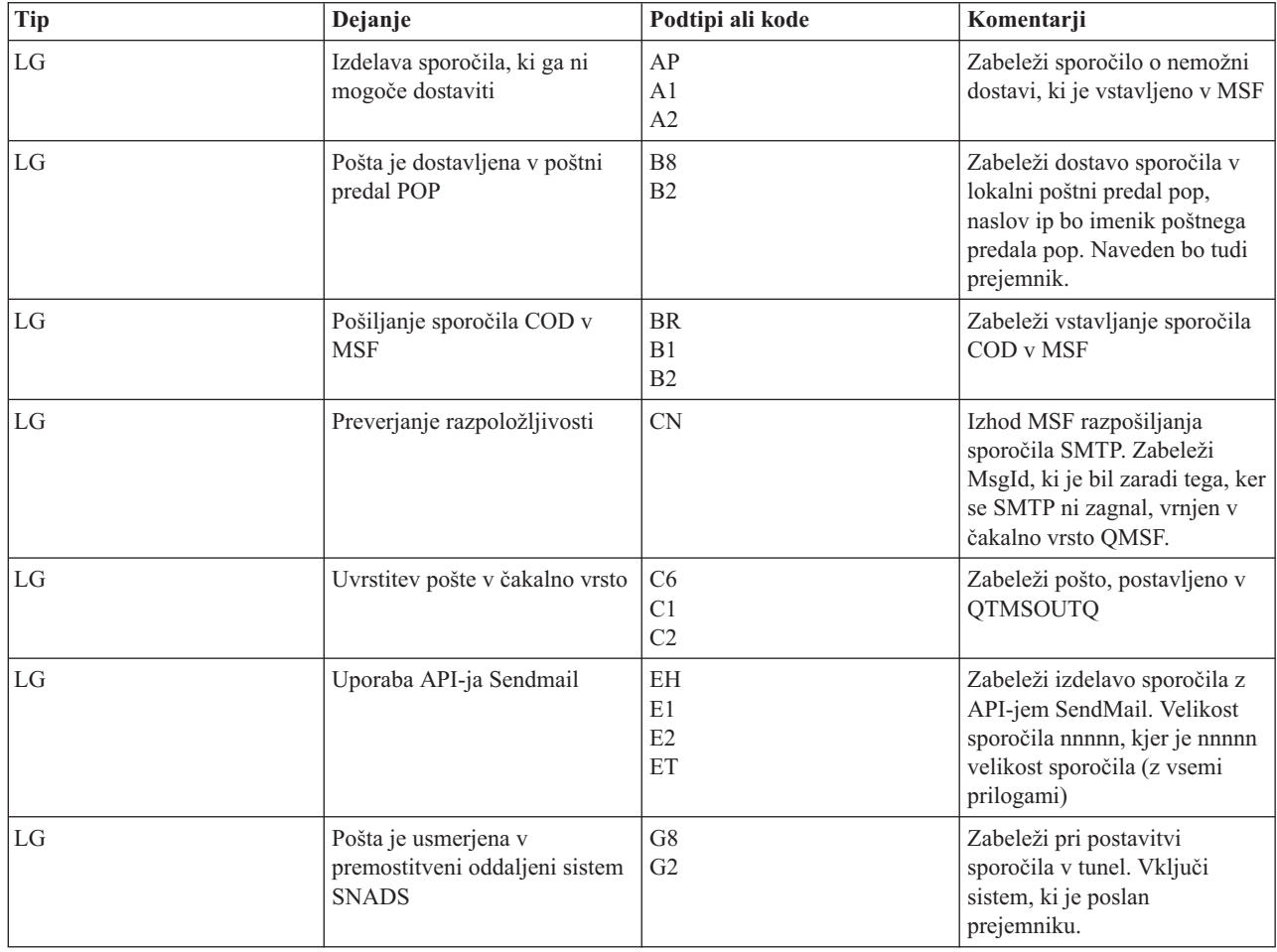

<span id="page-42-0"></span>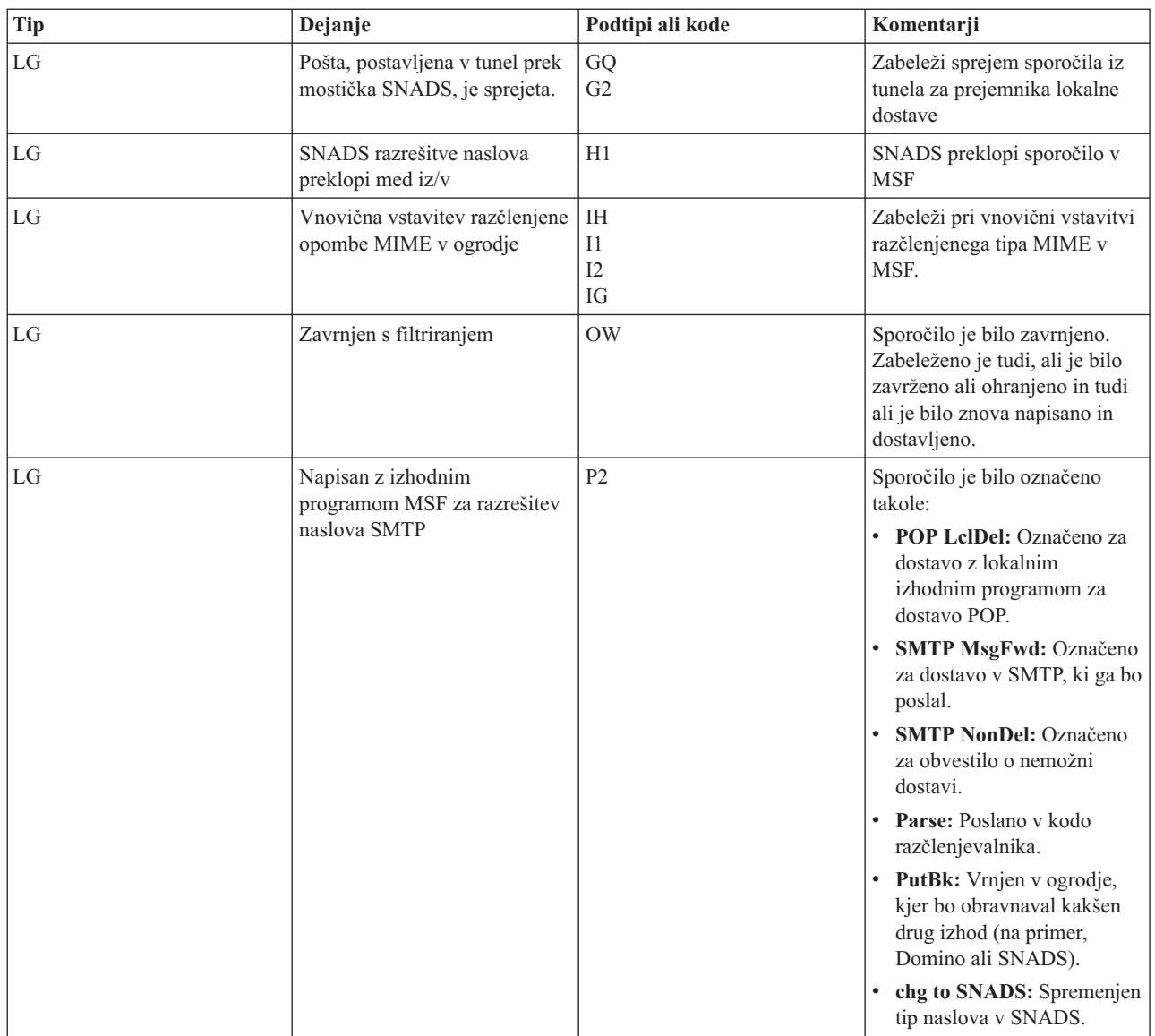

#### **S tem povezana opravila**

["Preverjanje](#page-45-0) dnevnikov komponent" na strani 40

V dnevnikih, ki zapisujejo napake, lahko preverite in ugotovite, kako rešiti določeno težavo z elektronsko pošto.

## **Simple Mail Transfer Protocol**

Simple Mail Transfer Protocol (SMTP) je protokol TCP/IP, ki se uporablja za pošiljanje in prejemanje elektronske pošte. Običajno se uporablja s POP3 ali IMAP (Internet Message Access Protocol) za shranjevanje sporočil v poštnih predalih strežnika in periodični prenos iz strežnika k uporabniku.

### **Ukazi SMTP**

Naslednja tabela opisuje ukaze SMTP, funkcije ukazov in podatek o tem, ali strežnik iSeries SMTP podpira ukaze.

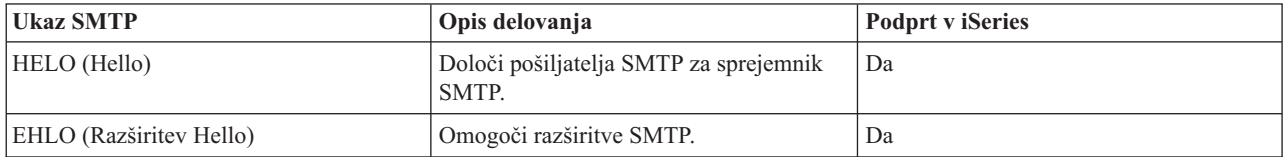

<span id="page-43-0"></span>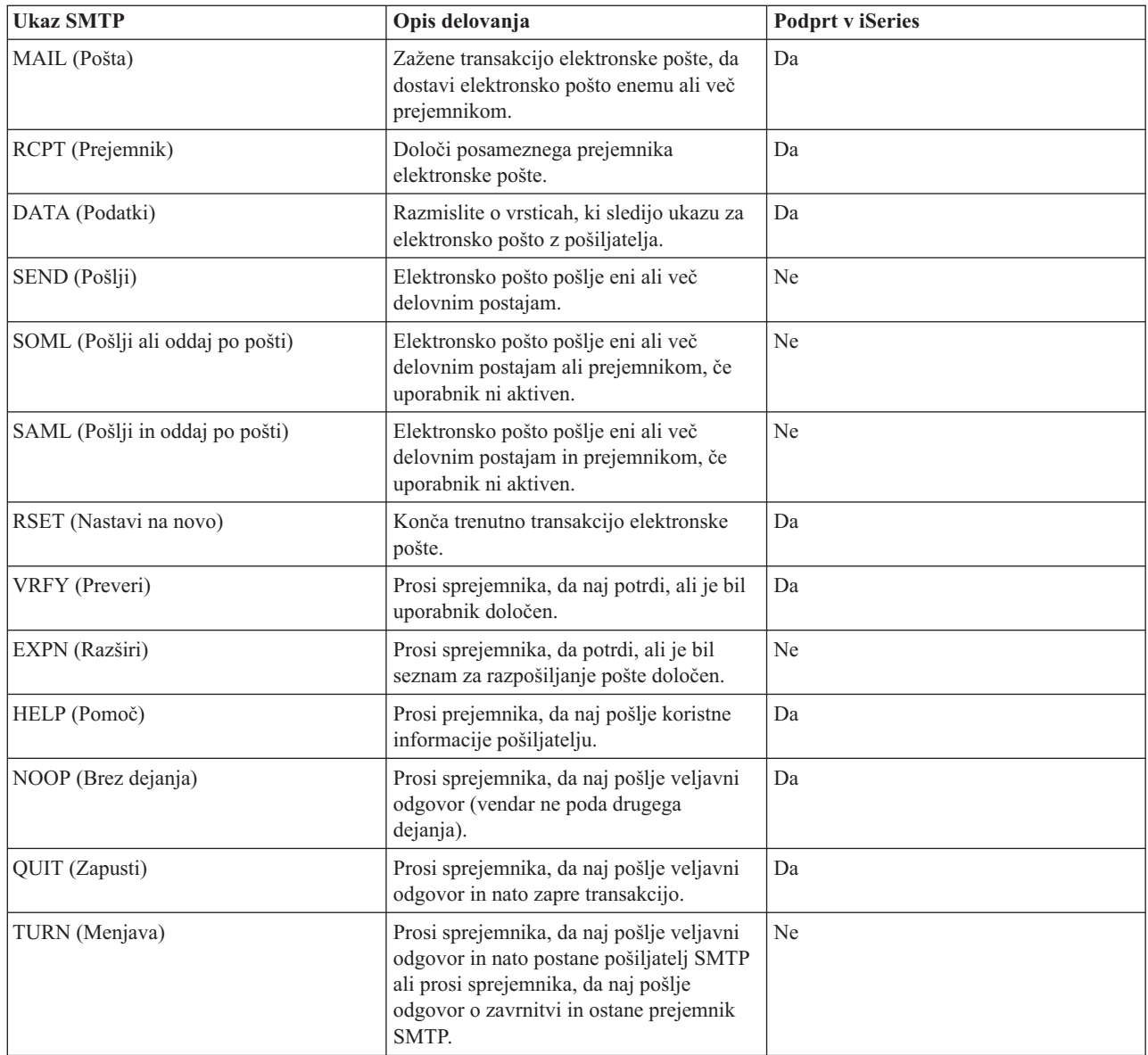

#### **S tem povezani pojmi**

"Zgled elektronske pošte: Lokalno pošiljanje in [sprejemanje](#page-8-0) elektronske pošte" na strani 3 Naslednji zgled kaže obdelavo elektronske pošte med lokalnimi uporabniki.

## **Post Office Protocol**

Poštni vmesnik POP (Post Office Protocol) različice 3 je definiran v RFC (Request for Comments) 1725. RFC je mehanizem, ki se uporablja za definiranje razvijajočih se internetnih standardov.

Programska oprema odjemalca uporablja ukaze, imenovane *besede*, za komuniciranje s strežnikom POP. Strežnik POP iSeries podpira naslednje besede.

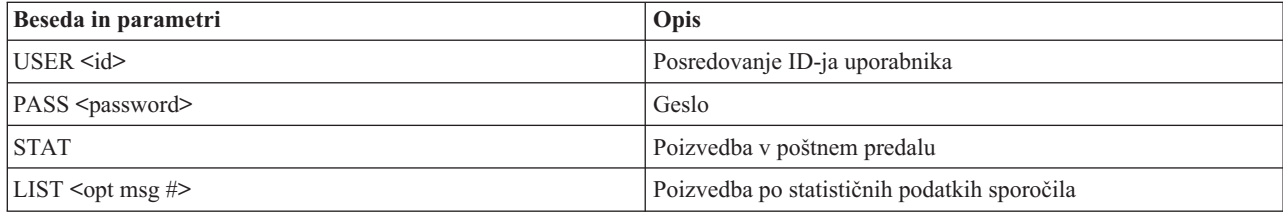

<span id="page-44-0"></span>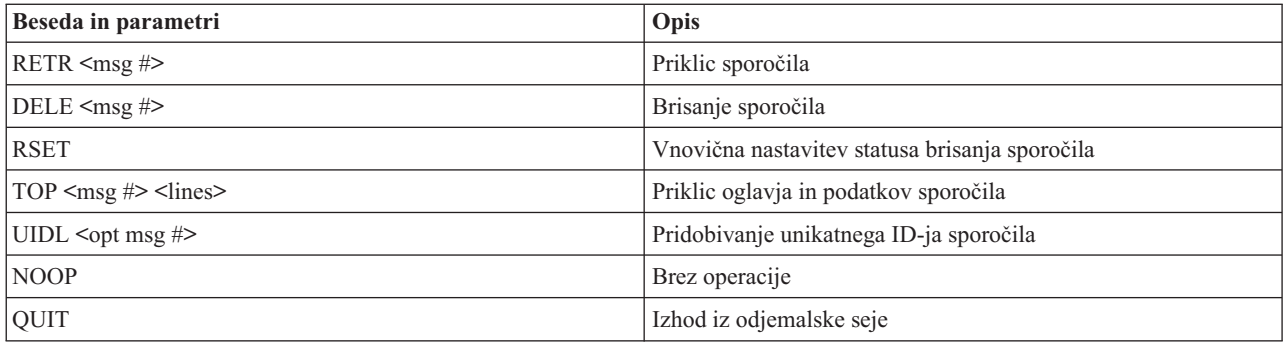

#### **S tem povezani pojmi**

"Zgled elektronske pošte: Lokalno pošiljanje in [sprejemanje](#page-8-0) elektronske pošte" na strani 3 Naslednji zgled kaže obdelavo elektronske pošte med lokalnimi uporabniki.

"Post Office [Protocol](#page-8-0) (POP) na iSeries server" na strani 3

Strežnik POP (Post Office Protocol) je iSeries izvedba poštnega vmesnika Post Office Protocol različice 3.

## **Odpravljanje težav v elektronski pošti**

Te informacije smo zasnovali tako, da bi vam pomagale pri razreševanju težav, ki se nanašajo na elektronsko pošto.

Če želite, lahko tudi preprečite, da SMTP (Simple Mail Transfer Protocol) razdeli velika sporočila elektronske pošte. iSeries SMTP razdeli velika sporočila elektronske pošte v več delov. Starejši odjemalci včasih večdelna sporočila elektronske pošte sprejmejo kot ločena sporočila. Ta tema zajema navodila o rešitvah teh težav.

#### **S tem povezana opravila**

["Preprečevanje](#page-33-0) razdelitve velikih sporočil elektronske pošte" na strani 28 Morda želite preprečiti razdelitev velikih sporočil elektronske pošte v manjša sporočila, ki lahko zmedejo prejemnika.

## **Ugotavljanje težav z elektronsko pošto**

Vzroke težav z elektronsko pošto lahko odkrijete s pomočjo nekaj preprostih korakov.

Če želite ugotoviti verjetni vzrok težav s SMTP (Simple Mail Transfer Protocol), storite naslednje:

- 1. Preverite, ali je TCP/IP konfiguriran za elektronsko pošto.
	- a. Ugotovite, ali imate vse potrebne PTF-je. To storite s pomočjo pomožnega programa za servisne PTF-je iSeries.
	- b. Preverite strežnike elektronske pošte in zagotovite, da so potrebni strežniki zagnani in se izvajajo.
- 2. Preverite lokalno ime domene.
	- a. V Navigatorju iSeries razširite ikono **vašega strežnika iSeries** → **Omrežje**.
	- b. Z desno tipko miške kliknite **Konfiguracija TCP/IP** in izberite **Lastnosti**.
	- c. Kliknite jeziček **Informacije o domeni gostitelja** in preverite lokalno ime domene.
- 3. Vrednosti za vnovični poskus SMTP nastavite na manjšo vrednost.
	- a. V Navigatorju iSeries razširite ikono **vašega strežnika iSeries**in nato **Omrežje StrežnikiTCP/IP**.
	- b. Dvokliknite **SMTP**.
	- c. Kliknite jeziček **Vnovični poskusi izhodne pošte**.
- 4. Preverite, ali sta ID uporabnika in naslov prejemnika v sistemskem distribucijskem imeniku.
	- a. V Navigatorju iSeries razširite ikono **vašega strežnika iSeries**in nato **Uporabniki in skupineVsi uporabniki**.
	- b. Z desno tipko miške kliknite **profil** ID-ja uporabnika in izberite **Lastnosti**.
	- c. Kliknite **Osebni** in izberite jeziček **Pošta,** da boste preverili naslov.
- 5. Preverite, ali je postavka v tabeli gostiteljev potrebna, da elektronska pošta sprejme ciljni naslov.
- <span id="page-45-0"></span>a. V znakovni vmesnik vpišite CHGTCPHTE (ukaz Spremeni vnos tabele gostiteljev TCP/IP) in vnesite internetni naslov strežnika elektronske pošte.
- b. Če se vnos tabele gostiteljev ne pojavi, vnesite ime gostitelja za ta internetni naslov.
- 6. Pazite, da ne presežete zgornje meje pomnilnika.
	- a. V Navigatorju iSeries razširite ikono **vašega strežnika iSeries** → **Konfiguracija in storitve** → **Strojna oprema** → **Diskovne enote** → **Diskovna področja**.
	- b. Z desno tipko miške kliknite izvorno diskovno področje, ki si ga želite ogledati, in izberite **Lastnosti**.
	- c. Izberite jeziček **Zmogljivost**.
	- d. Če uporaba strežnika preseže prag, lahko pošta preneha delovati. Dodatne informacije boste našli v razdelku Neodvisna diskovna področja teme Varnostno kopiranje in obnavljanje.
- 7. Preverite, ali je razdeljevanje elektronske pošte onemogočeno.
	- a. V Navigatorju iSeries razširite ikono **vašega strežnika iSeries**in nato **Omrežje Strežniki TCP/IP**.
	- b. Dvokliknite **POP**. Prikaže se pogovorno okno Lastnosti POP.
	- c. Kliknite jeziček **Konfiguracija**.
	- d. Za polje **Velikost razdelitve sporočil** preverite, ali je izbrana možnost **Brez maksimuma**.
- 8. Izvedite ukaz Sledi aplikacijam TCP/IP. V znakovni vmesnik vpišite TRCTCPAPP.
- 9. Za določitev težave preverite dnevnike komponent.

#### **S tem povezani pojmi**

["Krmiljenje](#page-11-0) dostopa do elektronske pošte" na strani 6

Da bi zaščitili svoje podatke pred nepooblaščeno uporabo, morate nadzorovati, kdo dostopa do strežnika prek elektronske pošte.

Neodvisna diskovna področja

"Nadzor dostopa do POP (Post Office [Protocol\)"](#page-12-0) na strani 7

Če želite zagotoviti varnost vašega strežnika, bi morali nadzorovati dostop do POP (Post Office Protocol).

"Reševanje težav z API-jem [QtmmSendMail"](#page-47-0) na strani 42

S pomočjo tega postopka za odpravljanje težav rešite težave, ki jih imate z API-jem Send MIME Mail (QtmmSendMail).

#### **S tem povezana opravila**

["Preverjanje](#page-32-0) strežnikov elektronske pošte" na strani 27

Preverite stanje strežnikov elektronske pošte in poskrbite, da se vsi izvajajo, preden jih uporabljate.

["Konfiguriranje](#page-15-0) TCP/IP za elektronsko pošto" na strani 10

Preden lahko nadaljujete s konfiguriranjem elektronske pošte na strežniku iSeries, morate nastaviti TCP/IP.

"Preverjanje opravil sestava strežnika (opravila QMSF v sistemu [QSYSWRK\)"](#page-48-0) na strani 43

Preverite opravila sestava poštnega strežnika in ugotovite možni vzrok napake v API-ju QtmmSendMail.

"Preverjanje dnevnikov komponent"

V dnevnikih, ki zapisujejo napake, lahko preverite in ugotovite, kako rešiti določeno težavo z elektronsko pošto.

"Sledenje [nedostavljeni](#page-46-0) elektronski pošti" na strani 41

Za odkrivanje težav z nedostavljeno elektronsko pošto lahko uporabite splošni ID uporabnika. Ta način lahko koristno uporabite za težave pri razpošiljanju elektronske pošte in pri konfiguriranju.

#### **S tem povezane informacije**

[Pripomoček](http://www.as400service.ibm.com) za servisne PTF-je iSeries

## **Preverjanje dnevnikov komponent**

V dnevnikih, ki zapisujejo napake, lahko preverite in ugotovite, kako rešiti določeno težavo z elektronsko pošto.

Strežnik iSeries uporablja različne čakalne vrste, programe in dokumente za vodenja dnevnikov, zato lahko ugotovite, zakaj strežnik elektronske pošte ne dostavlja pošte. Funkcija vodenja dnevnika (beleženje) je lahko koristna pri vpogledih v dogajanje, ki je privedlo do težav s sistemom elektronske pošte. Uporablja cikle procesne enote, zato računalnik deluje bolje, če je beleženje izključeno.

<span id="page-46-0"></span>Funkcija beleženja dokumentira naslednje postavke:

- v Prehodi programi v čakalne vrste, čakalne vrste v program.
- v Dogodki prihod pošte prek strežnika, dostava pošte prek odjemalca, shranitev pošte v čakalne vrste vnovičnih poskusov ali čakalne vrste zaposlenih sredstev.
- v Sledenje in nekateri meritveni podatki ID sporočila 822, ID sporočila MSF, velikost sporočila, tvorec, prejemniki.

Zapisi dnevnika so shranjeni v prejemnikih dnevnikov. Te prejemnike upravljajo uporabniki. Ko se dnevnik napolni, izdajte ukaz CHGJRN (Spremeni dnevnik) in ga zamenjajte z novim prejemnikov dnevnikov. Nova funkcija beleženja SMTP uporablja dnevnik QZMF.

Če želite vključiti beleženje in prikazati vsebino dnevnika, storite naslednje:

- 1. V Navigatorju iSeries razširite ikono **vašega strežnika iSeries**in nato **Omrežje Strežniki TCP/IP**.
- 2. Dvokliknite **SMTP**. Prikaže se pogovorno okno Lastnosti SMTP.
- 3. Kliknite jeziček **Splošno**.
- 4. Izberite potrditveno polje **Omogoči postavke dnevnika**.
- 5. Odprite emulacijsko sejo.
- 6. Če želite pretvoriti vnose dnevnika SMTP v obliko za prikaz, v znakovni vmesnik vpišite naslednje: DSPJRN JRN(QZMF) OUTPUT(\*OUTFILE) OUTFILE(*jrnlib/zmfstuff*) OUTMBR(*MAR2*) ENTDTALEN(512), kjer je *jrnlib* ime knjižnice, *zmfstuff* pa ime fizične datoteke.
- 7. Če želite prikazati postavke dnevnika SMTP, v ukazno vrstico vpišite DSPPFM FILE(*jrnlib/zmfstuff*) MBR(*MAR2*).
- 8. Pritisnite F20 (Shift + F8), da boste prikazali informacije o dnevniku.

#### **S tem povezani pojmi**

["Ugotavljanje](#page-44-0) težav z elektronsko pošto" na strani 39

Vzroke težav z elektronsko pošto lahko odkrijete s pomočjo nekaj preprostih korakov.

#### **S tem povezane povezave**

"Vnosi v dnevniku poštnega [strežnika"](#page-38-0) na strani 33

V tej temi podajamo informacije, ki vam bodo pomagale razumeti vnose v dnevnik. Naslednje tabele vam bodo pomagale razumeti kode in sporočila, uporabljene v vnosih dnevnika.

## **Sledenje nedostavljeni elektronski pošti**

Za odkrivanje težav z nedostavljeno elektronsko pošto lahko uporabite splošni ID uporabnika. Ta način lahko koristno uporabite za težave pri razpošiljanju elektronske pošte in pri konfiguriranju.

- 1. Izberite ali izdelajte ID uporabnika, ki bo prejel opozorilo. V znakovni vmesnik vpišite CRTUSRPRF (ukaz Izdelaj profil uporabnika) in pritisnite Enter.
- 2. Vpišite WRKDIRE (ukaz Delo z vnosi imenika) in pritisnite Enter.
- 3. Če želite dodati uporabnika v sistemski distribucijski imenik, vnesite 1.
- 4. Zagotovite, da je Poštni nabiralnik enak 2 in da je Prednostni naslov enak 3.
- 5. Pritisnite F19 (Dodaj ime za SMTP).
- 6. Za naslov SMTP kateregakoli uporabnika POP vnesite NONDELIVERY@localhost.domain.

Ta uporabnik sprejme izvod elektronske pošte, ki ga ni bilo mogoče dostaviti.

**Opomba:** ID uporabnika, ki ga vnesete, mora biti dejanski ID, da lahko učinkovito nadzira sporočila o neuspeli dostavi. Pošiljatelj sprejme izvod poročila o neuspešni dostavi skupaj s seznamom prejemnikov, ki niso sprejeli elektronske pošte.

#### **S tem povezani pojmi**

["Ugotavljanje](#page-44-0) težav z elektronsko pošto" na strani 39

Vzroke težav z elektronsko pošto lahko odkrijete s pomočjo nekaj preprostih korakov.

## <span id="page-47-0"></span>**Reševanje težav z API-jem QtmmSendMail**

S pomočjo tega postopka za odpravljanje težav rešite težave, ki jih imate z API-jem Send MIME Mail (QtmmSendMail).

Naletite lahko na napake, ki jih je vrnil API QtmmSendMail. V tej tabeli navajamo opise sporočil o napakah, ki jih je vrnil API byQtmmSendMail.

| CPFA0A9        | Ne najdem objekta.                                           |
|----------------|--------------------------------------------------------------|
| <b>CPFA0CE</b> | Parameter imena poti, ki ste ga podali, je povzročil napako. |
| CPF3C12        | Dolžina podatkov ni veljavna.                                |
| CPF3C17        | Napaka parametra vhodnih podatkov.                           |
| CPF3C21        | Ime formata <i>(ime)</i> ni veljavno.                        |
| CPF3C39        | Vrednost za rezervirano polje ni veljavna.                   |
| CPF3C75        | Napaka dolžine vnosa in parametra zamikov.                   |
| CPF3C88        | Število zapisov s spremenljivo dolžino $\& 1$ ni veljavno.   |
| CPF3E0A        | Omejitve sredstev so bile presežene.                         |

*Tabela 1. Sporočila o napakah za API QtmmSendMail*

Če želite odpraviti te napake, lahko sledite postopku za ugotavljanje vzroka teh težav.

#### **S tem povezani pojmi**

["Ugotavljanje](#page-44-0) težav z elektronsko pošto" na strani 39

Vzroke težav z elektronsko pošto lahko odkrijete s pomočjo nekaj preprostih korakov.

#### **S tem povezane povezave**

"API [QtmmSendMail"](#page-26-0) na strani 21

S pomočjo API-ja Send MIME Mail (QtmmSendMail) pošljite elektronsko pošto iz programa iSeries.

### **Preverite klic API-ja**

Če želite odpraviti težave zaradi napake z API-jem QtmmSendMail, morate poskrbeti, da se sporočila o napakah iz API-ja prikazujejo na zaslonu vaše delovne postaje.

Če ste programirali tako, da vrne napako, bo program to napako vrnil programu. Če pa to vrednost nastavite na 0, kot je prikazano v naslednjih zgledih, se prikaže sporočilo o napaki na zaslonu delovne postaje.

#### **Zgled v C**

Qus EC t Snd Error Code; Snd\_Error\_Code.Bytes\_Provided=0;

#### **Zgled v RPG**

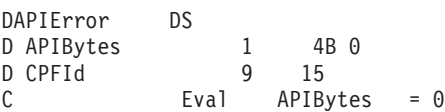

### **Preverjanje datoteke MIME (Multipurpose Internet Mail Extension)**

Morda boste imeli težave z datoteko MIME (Multipurpose Internet Mail Extension), ki povzroči, da API QtmmSendMail vrne napako. Preverite datoteko MIME in poskrbite, da so te težave odpravljene.

- 1. Preverite postavitev datoteke MIME. Datoteka MIME mora biti v korenskem sistemu in se mora začeti s poševnico ″/″, na primer /myfile.txt, ime datoteke pa mora vključevati tudi pot /mydirectory/myfile.mime.
- 2. Preverite ravni pooblastil. Profila QMSF in QTCP morata imeti pooblastilo za branje in brisanje datoteke MIME.
	- a. V znakovni vmesnik iSeries, vpišite WRKLNK (ukaz Work with Object Links Delo s povezavami objekta).
- b. Vnesite 9 (Prikaz) in preverite pooblastili QMST in QTCP. Pojavi se zaslon Delo s pooblastili.
- <span id="page-48-0"></span>3. Zagotovite, da ima datoteka MIME stavek konec-oglavja med oglavjem in telesom.

### **Preverjanje opravil sestava strežnika (opravila QMSF v sistemu QSYSWRK)**

Preverite opravila sestava poštnega strežnika in ugotovite možni vzrok napake v API-ju QtmmSendMail.

- 1. Če je MSF končal obdelavo sporočila, preverite opravila MSF za sporočila o napakah.
- 2. Če je sestav opravilo dokončal, bo datoteka MIME zbrisana. To pomeni, da je sestav obdelal datoteko MIME. V tem primeru težava ni v API-ju, temveč v konfiguraciji SMTP.

#### **S tem povezani pojmi**

["Ugotavljanje](#page-44-0) težav z elektronsko pošto" na strani 39 Vzroke težav z elektronsko pošto lahko odkrijete s pomočjo nekaj preprostih korakov.

## **Informacije, povezane z elektronsko pošto**

Spodaj so navedeni priročniki IBM Redbooks (v formatu PDF) za izdelke, spletne strani in teme Informacijskega centra, ki se nanašajo na temo o nastavitvi elektronske pošte. Katerokoli od datotek PDF si lahko ogledate ali jo natisnete.

### **Priročniki**

AnyMail/400 Mail Server Framework Support (približno 622 KB)

Preberite več o zgradbi, ki poganja poštni strežnik iSeries.

### **IBM Redbooks**

- AS/400 [Electronic-Mail](http://www.redbooks.ibm.com/abstracts/sg244703.html) Capabilities (približno 3593 KB) V tej priljubljeni IBM-ovi rdeči knjigi lahko najdete podrobne informacije o elektronski pošti in SMTP.
- AS/400 Internet Security: [Protecting](http://www.redbooks.ibm.com/abstracts/SG244929.html) Your AS/400 from HARM on the Internet (približno 2160 KB) V tej rdeči knjigi boste našli informacije o zaščiti, vključno s koraki za čiščenje iSeries v primeru napada na strežnik.

### **Spletne strani**

- IBM SecureWay: iSeries in Internet To temo Informacijskega centra preglejte za zaščito omrežja iSeries.
- iSeries [Technical](http://www.as400service.ibm.com) Support Web site  $\blacktriangle$

Prenesite trenutne PDF-je za iSeries, tako da uporabite vašo delovno postajo kot prehod za internetno stran PTF, ali pa se oglejte rešitve iSeries v kategoriji Tehnične informacije in baze podatkov.

- Mail enabling iSeries [applications](http://www-1.ibm.com/servers/enable/site/java/topics/javamail.html) with Java  $\rightarrow$ Spoznajte več načinov omogočanja elektronske pošte SMTP za aplikacije iSeries.
- RFC [Index](http://www.rfc-editor.org/rfcsearch.html) -

Protokoli elektronske pošte so definirani v RFC-jih (Request for Comments). RFC-ji se uporabljajo za definiranje internetnih standardov. Dodatne informacije o protokolu SMTP poiščite v RFC-ju 2821. Za protokol POP preglejte RFC 1725.

### **Druge informacije**

Izčrpne informacije o strežniku Domino

• [Domača](http://www-1.ibm.com/servers/eserver/iseries/domino/) stran Lotus Domino na iSeries

- [Referenčna](http://www.ibm.com/eserver/iseries/domino/library.htm) knjižnica za Domino
- Domino in Notes User Assistance [Documentation](http://www.notes.net/doc) Library

### **Shranjevanje datotek PDF**

Če želite shraniti datoteko PDF na delovno postajo za prikaz ali tiskanje, naredite naslednje:

- 1. Z desno tipko miške kliknite PDF v vašem brskalniku (z desno tipko miške kliknite zgornjo povezavo).
- 2. Kliknite možnost, ki shrani datoteko PDF lokalno. |
	- 3. Izberite imenik, v katerega želite shraniti različico PDF.
	- 4. Kliknite **Shrani**.

### **Prenos programa Adobe Reader**

- Za prikaz ali tiskanje teh PDF-jev morate imeti na svojem sistemu nameščen program Adobe Reader. Brezplačno |
- | kopijo lahko presnamete s [spletne](http://www.adobe.com/products/acrobat/readstep.html) strani Adobe (www.adobe.com/products/acrobat/readstep.html)  $\blacktriangle$ .

## <span id="page-50-0"></span>**Dodatek. Opombe**

Te informacije smo razvili za izdelke in storitve, ki jih ponujamo v Združenih državah Amerike.

IBM morda v drugih državah ne bo nudil izdelkov, storitev ali komponent, razloženih v tem dokumentu. Informacije o izdelkih in storitvah, ki so trenutno na voljo v vaši državi, boste dobili pri lokalnem IBM-ovem predstavniku. Nobena referenca na IBM-ov izdelek, program ali storitev ne trdi ali pomeni, da lahko uporabite samo ta IBM-ov izdelek, program ali storitev. Namesto njih lahko uporabite katerikoli funkcionalno enakovreden izdelek, program ali storitev, ki ne krši IBM-ovih pravic do intelektualne lastnine. Vendar pa mora uporabnik sam oceniti in preveriti delovanje vseh izdelkov, programov ali storitev, ki niso IBM-ovi.

IBM ima lahko patente ali prijave patentov, ki obsegajo predmet, opisan v tem dokumentu. Posedovanje tega dokumenta vam ne daje licence za te patente. Vprašanja o licencah lahko pošljete v pisni obliki na naslednji naslov:

IBM Director of Licensing IBM Corporation North Castle Drive Armonk, NY 10504-1785 U.S.A.

Vprašanja v zvezi z licencami za DBCS naslovite na IBM-ov oddelek za intelektualno lastnino v vaši državi ali pošljite poizvedbe v pisni obliki na naslov:

IBM World Trade Asia Corporation Licensing 2-31 Roppongi 3-chome, Minato-ku Tokyo 106-0032, Japan

Naslednji odstavek ne velja za Veliko Britanijo ali za druge države, kjer takšni predpisi niso skladni z lokalnimi **zakoni:** INTERNATIONAL BUSINESS MACHINES CORPORATION NUDI TO PUBLIKACIJO " TAKŠNO KOT JE", BREZ JAMSTEV KAKRŠNEKOLI VRSTE, PA NAJ BODO IZRECNA ALI POSREDNA, KAR VKLJUČUJE, VENDAR NI OMEJENO NA POSREDNA JAMSTVA NEKRŠENJA, TRŽNOSTI ALI PRIMERNOSTI ZA DOLOČEN NAMEN. V nekaterih državah ni dovoljena zavrnitev izrecnih ali posrednih jamstev v določenih transakcijah, zato ta izjava morda za vas ne velja.

Te informacije lahko vsebujejo tehnične nepravilnosti ali tipografske napake. Informacije v tem dokumentu občasno spremenimo. Te spremembe bomo vključili v nove izdaje publikacije. IBM lahko kadarkoli izboljša in/ali spremeni izdelek(ke) in/ali program(e), opisane v tej publikacije brez vnaprejšnjega opozorila.

Vse reference v teh informacijah na spletne strani, ki niso IBM-ove, so podane zgolj zaradi priročnosti, in na noben način ne pomenijo, da uporabo teh spletnih strani odobravamo. Gradivo na teh spletnih straneh ni del gradiva za ta IBM-ov izdelek in te spletne strani uporabljate na lastno odgovornost.

IBM lahko uporabi ali razpečuje informacije, ki nam jih pošljete, na kakršenkoli način, ki se mu zdi primeren, brez vsake obveznosti do vas.

Imetniki licenc za ta program, ki potrebujejo informacije, da bi omogočili: (i) izmenjavo informacij med neodvisno izdelanimi programi in drugimi programi (vključno s tem) in (ii) medsebojno uporabo informacij, ki so bile izmenjane, naj pošljejo vprašanja na naslednji naslov:

IBM Corporation Software Interoperability Coordinator, Department YBWA 3605 Highway 52 N Rochester, MN 55901 U.S.A.

<span id="page-51-0"></span>Takšne informacije so lahko na voljo v skladu z ustreznimi določbami in pogoji, ki včasih zahtevajo tudi plačilo.

- Licenčni program, opisan v teh informacijah, in vse licenčno gradivo, ki je na voljo zanj, nudi IBM v skladu s pogoji |
- IBM-ove pogodbe s strankami, IBM-ove mednarodne licenčne pogodbe za programe, IBM-ove licenčne pogodbe za |
- strojno kodo ali katerekoli enakovredne pogodbe med nami. |

Podatke o zmogljivosti, opisane v tem dokumentu, smo določili v nadzorovanem okolju, zato se lahko rezultati, dobljeni v drugih operacijskih okoljih, zelo razlikujejo. Nekatere meritve smo opravili v sistemih na razvojni ravni, zato ne dajemo nobenega jamstva, da bodo te meritve enake v javno razpoložljivih sistemih. Poleg tega smo opravili nekatere meritve tudi z ekstrapolacijo, zato se lahko dejanski rezultati razlikujejo. Uporabniki tega dokumenta naj preverijo ustrezne podatke za njihovo okolje.

Informacije, ki se nanašajo na izdelke drugih proizvajalcev, smo pridobili pri njihovih dobaviteljih, v njihovih objavah ali v drugih javno razpoložljivih virih. Pri IBM-u teh izdelkov nismo preverili, zato ne moremo potrditi natančnosti zmogljivosti, združljivosti ali drugih zahtev, povezanih z izdelki drugih proizvajalcev. Vprašanja v zvezi z zmogljivostjo izdelkov drugih proizvajalcev naslovite na dobavitelje teh izdelkov.

Vse izjave v zvezi z IBM-ovo bodočo usmeritvijo ali namenom lahko spremenimo ali umaknemo brez vsakršnega obvestila, in predstavljajo samo cilje in namene.

Te informacije vsebujejo zglede podatkov in poročil, uporabljenih v vsakodnevnih poslovnih operacijah. Da bili ti zgledi čim bolj nazorni, smo v njih uporabili imena posameznikov, podjetij, blagovnih znamk in izdelkov. Vsa ta imena so izmišljena in vsaka podobnost z uporabljenimi imeni in naslovi dejanskih podjetij je zgolj naključna.

#### LICENCA ZA AVTORSKE PRAVICE:

Te informacije vsebujejo vzorčne uporabniške programe v izvornem jeziku, ki kažejo tehnike programiranja na različnih operacijskih platformah. Te vzorčne programe lahko kopirate, spreminjate in razpečujete v kakršnikoli obliki brez plačila IBM-u, če gre za razvijanje, uporabo, trženje ali razpečevanje uporabniških programov, ki ustrezajo vmesniku uporabniškega programa za operacijsko platformo, za katero so vzorčni programi napisani. Ti zgledi niso bili natančno preizkušeni v vseh pogojih, zato IBM ne more jamčiti zanesljivosti, uporabnosti ali delovanja teh programov.

Vsaka kopija, katerikoli del teh vzorčnih programov ali katerokoli izvedeno delo mora zajemati opombo o avtorskih pravicah, kot sledi:

Če si ogledujte te informacije v zaslonski obliki, fotografije in barvne ilustracije morda ne bodo prikazane.

### **Blagovne znamke**

Naslednji izrazi so blagovne znamke International Business Machines Corporation v Združenih državah Amerike, v drugih državah ali v obojih.

- AIX |
- AS/400 |
- Domino |
- | e(logotip)server
- eServer |
- $\frac{15}{OS}$
- IBM |
- IBM (logotip) |
- iSeries |
- Lotus |
- Lotus Notes |
- Notes |
- <span id="page-52-0"></span>OS/2 |
- OS/400 |
- Redbooks |

Microsoft, Windows, Windows NT in logotip Windows so blagovne znamke Microsoft Corporation v Združenih državah Amerike, v drugih državah ali v obojih.

Java in vse na Javi temelječe blagovne znamke so blagovne znamke Sun Microsystems, Inc. v Združenih državah Amerike, v drugih državah ali obojih.

Druga imena podjetij, izdelkov ali storitev so lahko blagovne ali storitvene znamke njihovih ustreznih lastnikov.

## **Določbe in pogoji**

Dovoljenja za uporabo teh publikacij so podeljena v skladu z naslednjimi določbami in pogoji.

**Osebna uporaba:** kopijo teh publikacij lahko izdelate za osebno, nekomercialno uporabo, pod pogojem, da ohranite vsa obvestila o lastništvu. Te publikacije ali katerikoli njihov del lahko razpečujete, prikazujete ali iz njih izdelate svoje izdelke samo, če imate izrecno dovoljenje IBM-a.

**Komercialna uporaba:** te publikacije lahko kopirate, razpečujete in prikazujete samo znotraj podjetja, pod pogojem, da ohranite vsa obvestila o lastništvu. Iz teh publikacij ni dovoljeno izdelovati lastnih del ali teh publikacij ali kateregakoli njihovega dela kopirati, razpečevati ali prikazovati izven podjetja brez izrecnega dovoljenja IBM-a.

Razen te izrecno podeljene pravice niso za publikacije ali katerekoli informacije, podatke, programsko opremo ali drugo intelektualno lastnino, vsebovano v tem dokumentu, podeljene nobene druge pravice, licence ali dovoljenja, pa naj bodo izrecna ali posredna.

IBM si pridržuje pravico kadarkoli umakniti dovoljenja, podeljena v tem dokumentu, če presodi, da uporaba publikacij škoduje njegovemu interesu ali če ugotovi, da zgornja navodila niso upoštevana.

Te informacije lahko presnamete z oddaljenega računalnika, jih izvozite ali na novo izvozite samo s popolnim upoštevanjem vseh ustreznih zakonov in predpisov, vključno z vsemi zakoni in predpisi Združenih držav Amerike o izvozu.

IBM NE DAJE NOBENEGA JAMSTVA ZA VSEBINO TEH PUBLIKACIJ. PUBLIKACIJE SO NA VOLJO TAKŠNE KOT SO, BREZ JAMSTVA KAKRŠNEKOLI VRSTE, PA NAJ BO IZRECNO ALI POSREDNO, KAR BREZ OMEJITVE VKLJUČUJE TUDI POSREDNA JAMSTVA ZA TRŽNOST, NEKRŠENJE ALI PRIMERNOST ZA DOLOČEN NAMEN.

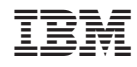

Natisnjeno na Danskem